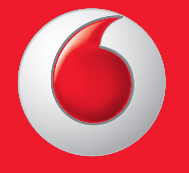

© Όμιλος Vodafone Group 2013. Η επωνυμία Vodafone και τα λογότυπα Vodafone αποτελούν εμπορικά σήματα του Ομίλου Vodafone Group. Τυχόν ονόματα προϊόντων ή εταιρειών που αναφέρονται στο παρόν ενδέχεται αν είναι εμπορικά σήματα των αντίστοιχων κατόχων τους.

Εγχειρίδιο χρήσης Ελληνικά - CJA26C0VDAKA Vodafone 575

vodafone

Ιō

 $\Omega$  vodafone

Thursday Apr 18th

Facebook Contacts Shop

Email

 $||$  | | 10:10

**IO** 먦

### **Ειδοποίηση**

### **Πνευματικά δικαιώματα © 2013 TCT Mobile Limited Με επιφύλαξη παντός δικαιώματος**

Το τηλέφωνό σας έχει κατασκευαστεί αποκλειστικά για την Vodafone από την εταιρεία TCT.

Απαγορεύεται η μερική ή η ολική αναπαραγωγή ή η μετάδοση με οποιονδήποτε τρόπο και με οποιοδήποτε μέσο αυτού του εγχειριδίου χωρίς την προηγούμενη γραπτή συγκατάθεση της TCT.

### **Εμπορικά σήματα**

Η Vodafone και τα λογότυπα της Vodafone αποτελούν εμπορικά σήματα της Vodafone Group. Οποιοδήποτε προϊόν ή ονόματα της εταιρείας αναφέρονται στο παρόν ενδέχεται να είναι εμπορικά σήματα των αντίστοιχων κατόχων τους.

Το TCT αποτελεί εμπορικό σήμα της TCT.

Το TouchPal™ και το CooTek™ αποτελούν εμπορικά σήματα της **O**TouchPal Shanghai HanXiang (CooTek) Information Technology Co., Ltd. ή/και των CooTek θυγατρικών της.

 Η εφαρμογή WAP navigator και ορισμένο λογισμικό ανταλλαγής μηνυμάτων (i-mode™) χρησιμοποιούνται με την άδεια της Opera ή της Teleca. Η εφαρμογή WAP navigator και το λογισμικό που περιλαμβάνεται αποτελούν αποκλειστική ιδιοκτησία της Opera ή της Teleca. Για αυτόν τον λόγο, απαγορεύεται η τροποποίηση, η μετάφραση, ή η ανακατασκευή ή ακόμα και η αποσυμπίληση μέρους ή του συνόλου αυτών των προγραμμάτων λογισμικού.

Ο όρος και τα λογότυπα Bluetooth® αποτελούν ιδιοκτησία της Bluetooth® SIG, Inc. Bluetooth® QDID (Qualified Design ID): B020195

Η επωνυμία microSD™ αποτελεί εμπορικό σήμα της SD Card Association.

Λογισμικό για PC πνευματικά δικαιώματα © 2010 Chengdu Singularity Software Co.,Ltd.

Η επωνυμία Windows αποτελεί εμπορικό σήμα της Microsoft Corporation.

### **• Άδειες χρήσης**

**Wick?** 

 $\mathbf{R}$ 

### Το Λογότυπο microSD είναι εμπορικό σήμα.

Ο όρος Bluetooth, σήμα και λογότυπα, ανήκει στην Bluetooth SIG, Inc. και κάθε χρήση των σημάτων αυτών από την TCT Mobile Limited και τις θυγατρικές της γίνεται βάσει σχετικής αδείας. Τα άλλα εμπορικά σήματα και οι εμπορικές επωνυμίες είναι εκείνα των αντίστοιχων ιδιοκτητών τους.

### Vodafone 575 Bluetooth QD ID B020195

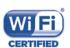

Το λογότυπο Wi-Fi αποτελεί σήμανση πιστοποίησης της Wi-Fi Alliance.

facebook

- Το Facebook και το λογότυπο f Logo είναι εμπορικά σήματα της Facebook, Inc. και χρησιμοποιούνται κατόπιν άδειας.
- Το Twitter και το λογότυπο T είναι εμπορικά σήματα του Twitter, Inc. και χρησιμοποιούνται κατόπιν άδειας.

### **Ειδοποίηση**

Οι πληροφορίες σε αυτό το εγχειρίδιο υπόκεινται σε αλλαγές χωρίς προηγούμενη ειδοποίηση. Έχει γίνει κάθε προσπάθεια κατά την προετοιμασία αυτού του εγχειριδίου για τη διασφάλιση της ακρίβειας των περιεχομένων του, αλλά οι δηλώσεις, οι πληροφορίες και οι προτάσεις που περιέχονται σε αυτό το εγχειρίδιο δεν αποτελούν εγγύηση οποιασδήποτε μορφής, ρητής ή σιωπηρής. Διαβάστε προσεκτικά τις προφυλάξεις και τις πληροφορίες ασφάλειας για να διασφαλίσετε τη σωστή και ασφαλή χρήση της ασύρματης συσκευής.

Διεύθυνση της TCT Mobile Limited:

Room 1910-12A, Tower 3, China HK City, 33 Canton Road, Tsimshatsui, Kowloon, Hong Kong

Τοποθεσία στο Web: http: www.vodafone.com/vodafone575

## Περιεχόμενα

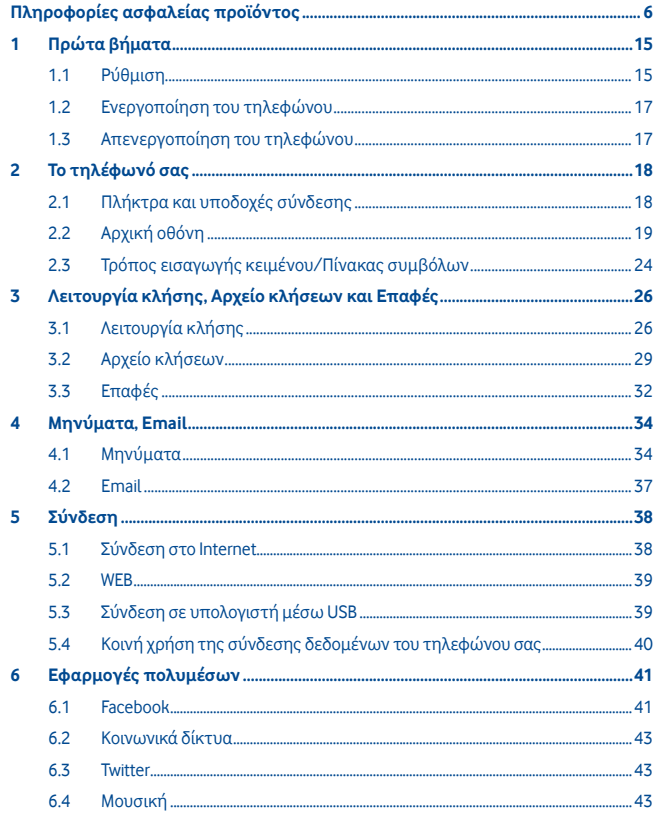

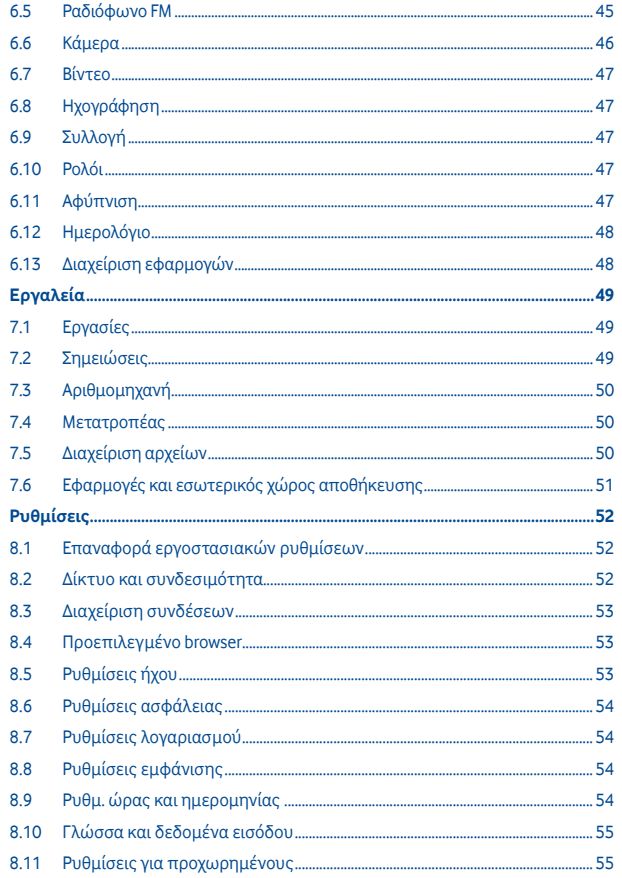

 $\overline{7}$ 

 $\overline{\mathbf{8}}$ 

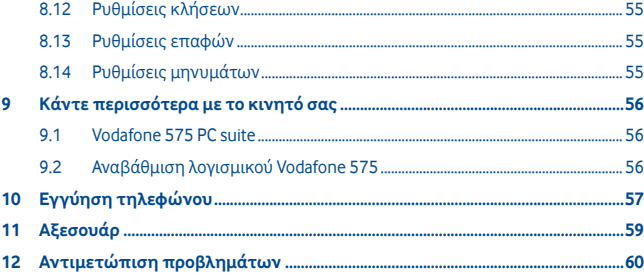

## **Πληροφορίες ασφαλείας προϊόντος**

### **Εικονογράμματα και γραφικά σύμβολα**

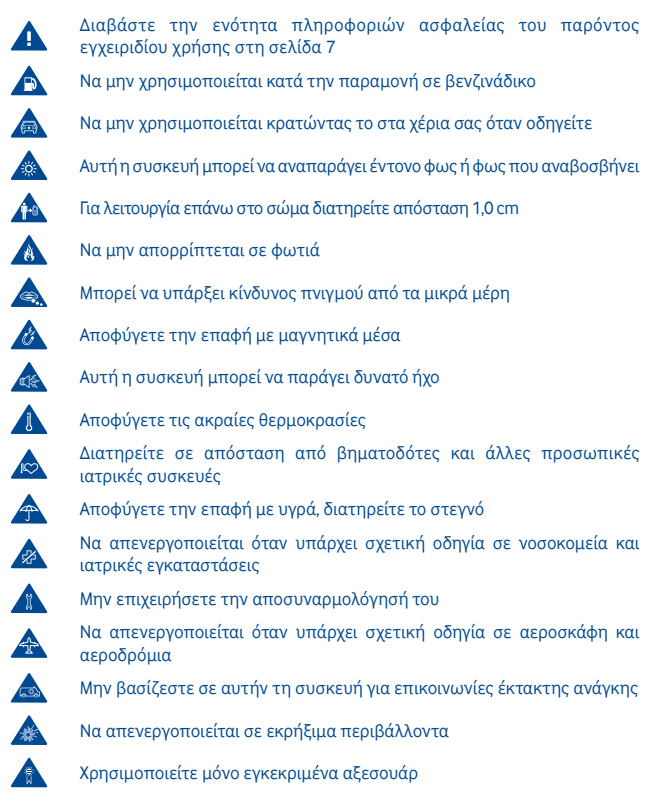

### **Πληροφορίες ασφαλείας προϊόντος**

### **• Έκθεση σε ραδιοσυχνότητες**

#### **Γενική δήλωση για την ενέργεια των ραδιοσυχνοτήτων**

Το τηλέφωνό σας περιέχει πομπό και δέκτη. Όταν είναι ενεργό, λαμβάνει και εκπέμπει ενέργεια ραδιοσυχνοτήτων. Όταν χρησιμοποιείτε το τηλέφωνό σας, το σύστημα που χειρίζεται την κλήση σας ελέγχει το επίπεδο ισχύος, στο οποίο εκπέμπει το τηλέφωνό σας.

### **Συντελεστής ειδικής απορρόφησης (ΣΕΑ)**

Η φορητή συσκευή σας είναι ένας ραδιοπομπός και δέκτης. Έχει σχεδιαστεί να μην υπερβαίνει τα όρια έκθεσης σε ραδιοκύματα, που συνιστώνται από τις διεθνείς οδηγίες. Αυτές οι οδηγίες αναπτύχθηκαν από τον ανεξάρτητο επιστημονικό οργανισμό ICNIRP και περιλαμβάνουν πλαίσια ασφαλείας που έχουν σχεδιαστεί να διασφαλίζουν την προστασία όλων των ατόμων, ανεξάρτητα από την ηλικία και την υγεία τους.

Οι οδηγίες χρησιμοποιούν μια μονάδα μέτρησης γνωστή ως Συντελεστής ειδικής απορρόφησης ή ΣΕΑ. Το όριο ΣΕΑ για φορητές συσκευές είναι 2 W/kg και η υψηλότερη τιμή ΣΕΑ για αυτήν τη συσκευή, όταν υποβλήθηκε σε δοκιμή στο αυτί, ήταν 0,867 W/kg (1). Καθώς οι φορητές συσκευές παρέχουν ένα εύρος λειτουργιών, μπορούν να χρησιμοποιηθούν και σε άλλες θέσεις, όπως επάνω στο σώμα, όπως περιγράφεται στο παρόν εγχειρίδιο χρήσης.

Καθώς ο ΣΕΑ υπολογίζεται χρησιμοποιώντας τη συσκευή στην υψηλότερη ισχύ μετάδοσης, ο πραγματικός ΣΕΑ της συσκευής κατά τη λειτουργία είναι συνήθως χαμηλότερος από αυτόν που υποδεικνύεται παραπάνω. Αυτό οφείλεται στις αυτόματες αλλαγές του επιπέδου ισχύος της συσκευής, που διασφαλίζουν τη χρήση μόνο της ελάχιστης απαιτούμενης ισχύος για την επικοινωνία με το δίκτυο.

### **Λειτουργία επάνω στο σώμα**

Σημαντικές πληροφορίες ασφαλείας σχετικά με την έκθεση στην ακτινοβολία ραδιοσυχνοτήτων (RF).

Για τη συμμόρφωση με της οδηγίες έκθεσης σε ραδιοσυχνότητες, το τηλέφωνο πρέπει να χρησιμοποιείται σε απόσταση τουλάχιστον 1,0 cm από το σώμα.

Σε περίπτωση μη τήρησης αυτών των οδηγιών, η έκθεση σε ραδιοσυχνότητες μπορεί να υπερβεί τα σχετικά όρια των οδηγιών.

«Η μέγιστη τιμή ΣΕΑ που έχει δοκιμαστεί σε αυτό το μοντέλο κινητού τηλεφώνου για χρήση επάνω στο σώμα και σύμφωνα με το πρότυπο είναι 1,08 W/kg. Παρόλο που τα επίπεδα ΣΕΑ διαφέρουν ανάλογα με το τηλέφωνο και τη θέση χρήσης, συμμορφώνονται όλα προς τις ισχύουσες διεθνείς οδηγίες και τις απαιτήσεις της ΕΕ σε ότι αφορά την έκθεση σε ραδιοσυχνότητες (ραδιοκύματα)»

### **Περιορισμός της έκθεσης σε πεδία ραδιοσυχνοτήτων (RF)**

Για άτομα που ενδιαφέρονται για τον περιορισμό της έκθεσής τους σε πεδία ραδιοσυχνοτήτων, ο Παγκόσμιος Οργανισμός Υγείας (ΠΟΥ) παρέχει την παρακάτω συμβουλή:

Προληπτικά μέτρα: Οι υπάρχουσες επιστημονικές πληροφορίες δεν υποδεικνύουν την ανάγκη για ειδικά μέτρα προφύλαξης στη χρήση των κινητών τηλεφώνων. Στην περίπτωση ανησυχίας, μπορείτε να περιορίσετε την έκθεσή σας ή εκείνη των παιδιών σας στις ραδιοσυχνότητες περιορίζοντας τη διάρκεια των κλήσεων ή χρησιμοποιώντας συσκευές ανοικτής ακρόασης που επιτρέπουν την απομάκρυνση της κεφαλής και του σώματος από το κινητό τηλέφωνο.

Περαιτέρω πληροφορίες για αυτό το θέμα υπάρχουν στην αρχική σελίδα του ΠΟΥ, http://www.who.int/peh-emf Φύλλο δεδομένων ΠΟΥ 193: Ιούνιος 2000.

### **Κανονιστικές πληροφορίες**

Οι παρακάτω εγκρίσεις και προειδοποιήσεις ισχύουν σε συγκεκριμένες περιοχές, όπως αναφέρεται.

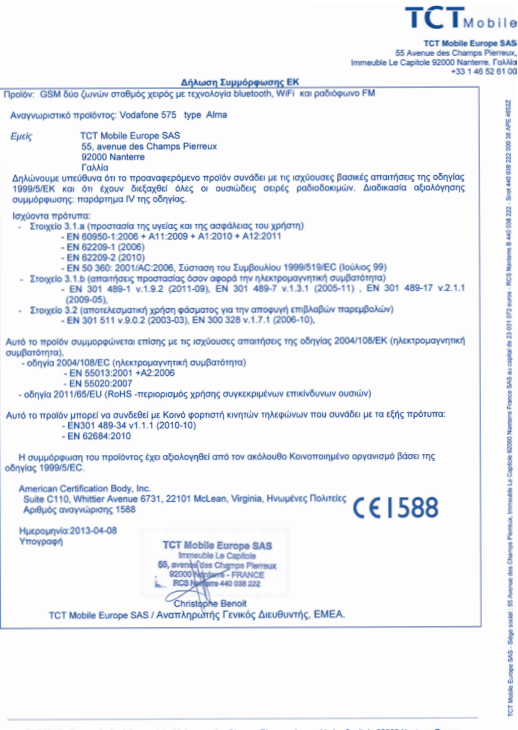

TCT Mobile Europe SAS - Siège social : 55 Avenue des Champs Pierreux, Immeuble Le Capitole 92000 Nanterre France SAS au capital de 23 031 072 euros - RCS Nanterre B 440 038 222 - Siret 440 038 222 000 38 APE 46522

<sup>(1)</sup> Οι δοκιμές εκτελούνται σύμφωνα με το πρότυπο IEC PT62209-1.

### **• Διάσπαση της προσοχής**

### **Οδήγηση**

Η προσοχή σας πρέπει να εστιάζει πάντα στην οδήγηση, για να μην υπάρχει κίνδυνος ατυχήματος. Η χρήση του τηλεφώνου ενώ οδηγείτε (ακόμα και με ανοιχτή ακρόαση) διασπά την προσοχή σας και μπορεί να προκληθεί κάποιο ατύχημα. Πρέπει να συμμορφώνεστε με τους τοπικούς νόμους και κανονισμούς που απαγορεύουν τη χρήση ασύρματων συσκευών στην οδήγηση.

### **Χειρισμός μηχανήματος**

Η προσοχή σας πρέπει να εστιάζει πάντα στο χειρισμό του μηχανήματος για τη μείωση του κινδύνου ατυχήματος.

### **• Χειρισμός προϊόντος**

#### **Γενική Δήλωση για το χειρισμό και τη χρήση**

Φέρετε την αποκλειστική ευθύνη για τη χρήση του τηλεφώνου και τις συνέπειες της χρήσης του.

Πρέπει να απενεργοποιείτε πάντα το τηλέφωνό σας στα σημεία που απαγορεύεται η χρήση τηλεφώνου. Η χρήση του τηλεφώνου σας υπόκειται σε μέτρα ασφαλείας που έχουν σχεδιαστεί για την προστασία των χρηστών και του περιβάλλοντός τους.

- Να χειρίζεστε πάντα το τηλέφωνό σας και τα αξεσουάρ με προσοχή και να το τοποθετείτε σε καθαρό μέρος χωρίς σκόνη.
- Μην εκθέτετε το τηλέφωνό σας ή τα αξεσουάρ του σε ανοιχτές φλόγες ή αναμμένα προϊόντα καπνού.
- Μην εκθέτετε το τηλέφωνό σας ή τα αξεσουάρ του σε υγρά, σταγονίδια νερού ή υψηλή υγρασία.
- Μην ρίχνετε, πετάτε ή προσπαθείτε να λυγίσετε το τηλέφωνό σας ή τα αξεσουάρ του.
- Μην χρησιμοποιείτε ισχυρά χημικά, διαλύματα καθαρισμού ή αερολύματα για τον καθαρισμό της συσκευής ή των αξεσουάρ της.
- Μην βάφετε το τηλέφωνο ή τα αξεσουάρ.
- Μην επιχειρείτε να αποσυναρμολογήσετε το τηλέφωνό σας ή τα αξεσουάρ. Αυτές οι ενέργειες πρέπει να εκτελούνται μόνο από εξουσιοδοτημένο προσωπικό.
- Μην εκθέτετε το τηλέφωνο ή τα αξεσουάρ σε ακραίες θερμοκρασίες, ελάχιστη -10 και μέγιστη θερμοκρασία +50 βαθμοί Κελσίου.

- Ελέγχετε τους τοπικούς κανονισμούς απόρριψης ηλεκτρονικών προϊόντων. Μην μεταφέρετε το τηλέφωνό σας στην πίσω τσέπη, επειδή μπορεί να σπάσει, όταν θα καθίσετε.

### **Μικρά παιδιά**

Μην αφήνετε το τηλέφωνο και τα αξεσουάρ κοντά σε μικρά παιδιά και μην τους επιτρέπετε να παίζουν με αυτά.

Μπορεί να κτυπήσουν τα ίδια ή άλλους ή μπορεί να καταστρέψουν κατά λάθος το τηλέφωνο.

Το τηλέφωνό σας περιέχει μικρά μέρη με αιχμηρές άκρες που μπορεί να προκαλέσουν τραυματισμό ή μπορεί να αφαιρεθούν και υπάρξει κίνδυνος πνιγμού.

### **Απομαγνητισμός**

Για την αποφυγή του κινδύνου απομαγνητισμού, μην αφήνετε ηλεκτρονικές συσκευές ή μαγνητικά μέσα κοντά στο τηλέφωνό σας για μεγάλο χρονικό διάστημα. **Ηλεκτροστατική εκκένωση (ESD)**

Μην αγγίζετε τους μεταλλικούς συνδέσμους της κάρτας SIM.

### **Κεραία**

Μην αγγίζετε την κεραία, όταν δεν είναι απαραίτητο. **Θέση κανονικής χρήσης**

Όταν πραγματοποιείτε ή λαμβάνετε μια τηλεφωνική κλήση, κρατήστε το τηλέφωνο στο αυτί σας, με το κάτω μέρος προς το στόμα σας ή όπως θα κρατούσατε ένα σταθερό τηλέφωνο.

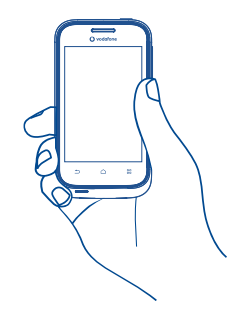

#### **Αερόσακοι**

Μην τοποθετείτε ένα τηλέφωνο πάνω από έναν αερόσακο ή στην περιοχή ανάπτυξης του αερόσακου.

Αποθηκεύετε το τηλέφωνο με ασφάλεια, πριν οδηγήσετε το όχημά σας. **Κρίσεις/αμαυρώσεις**

Αυτό το τηλέφωνο μπορεί να παράγει έντονο φως που αναβοσβήνει.

### **Σύνδρομο επαναλαμβανόμενης καταπόνησης**

Για τη μείωση του συνδρόμου επαναλαμβανόμενης καταπόνησης (RSI) στο ελάχιστο, όταν γράφετε μηνύματα ή παίζετε παιχνίδια με το τηλέφωνό σας:

- Μην κρατάτε το τηλέφωνο πολύ σφιχτά
- Πατάτε το κουμπιά χωρίς να ασκείτε δύναμη
- Χρησιμοποιείτε τις ειδικές δυνατότητες στη συσκευή που ελαχιστοποιούν τον αριθμό των κουμπιών που πρέπει να πατήσετε, όπως τα πρότυπα μηνυμάτων και το προγνωστικό κείμενο
- Κάντε διαλείμματα για να τεντωθείτε και να χαλαρώσετε

### **Κλήσεις εκτάκτου ανάγκης**

Αυτό το τηλέφωνο, όπως οποιοδήποτε ασύρματο τηλέφωνο, λειτουργεί με ραδιοσήματα, που δεν μπορούν να εγγυηθούν τη σύνδεση σε όλες τις συνθήκες. Επομένως, δεν πρέπει ποτέ να βασίζεστε αποκλειστικά σε κάποιο ασύρματο τηλέφωνο για επικοινωνίες έκτακτης ανάγκης.

#### **Δυνατός θόρυβος**

Αυτό το τηλέφωνο μπορεί να παράγει δυνατούς θορύβους που μπορεί να καταστρέψουν την ακοή σας. Στην ανώτατη ένταση, η παρατεταμένη ακρόαση του Walkman ενδέχεται να προκαλέσει βλάβη στην ακοή του Χρήστη. Χρησιμοποιείτε μόνο τα προτεινόμενα ακουστικά.

### **Δυνατό φως**

Αυτό το τηλέφωνο μπορεί να παράγει φως που αναβοσβήνει, να μην χρησιμοποιείται πολύ κοντά στα μάτια.

### **Θέρμανση τηλεφώνου**

Το τηλέφωνό σας μπορεί να ζεσταθεί κατά τη φόρτιση και κατά την κανονική χρήση.

### **• Ηλεκτρική ασφάλεια**

### **Αξεσουάρ**

Χρησιμοποιείτε μόνο εγκεκριμένα αξεσουάρ.

Να μην συνδέεται σε μη συμβατά προϊόντα ή αξεσουάρ.

Φροντίστε να μην αγγίζετε ή να αφήνετε μεταλλικά αντικείμενα, όπως κέρματα ή μπρελόκ, να έρθουν σε επαφή ή να βραχυκυκλώσουν τους πόλους της μπαταρίας.

### **Σύνδεση σε αυτοκίνητο**

Αναζητήστε επαγγελματική συμβουλή για τη σύνδεση της διεπαφής τηλεφώνου στο ηλεκτρικό σύστημα του οχήματος.

### **Ελαττωματικά και κατεστραμμένα προϊόντα**

Μην αποσυναρμολογείτε το τηλέφωνο ή τα αξεσουάρ του.

Οι εργασίες σέρβις ή επισκευής του τηλεφώνου ή των αξεσουάρ πρέπει να πραγματοποιούνται μόνο από εξουσιοδοτημένο προσωπικό.

Εάν το τηλέφωνο ή το αξεσουάρ του βυθίστηκε σε νερό, τρυπήθηκε ή έπεσε, μην το χρησιμοποιείτε μέχρι να το ελέγξει κάποιος ειδικός σε εξουσιοδοτημένο κέντρο σέρβις.

### **Χειρισμός & ασφάλεια μπαταρίας**

Απενεργοποιείτε πάντα τη συσκευή και αποσυνδέετε το φορτιστή πριν αφαιρέσετε την μπαταρία.

Χρησιμοποιείτε μόνο την μπαταρία και το φορτιστή που συνοδεύουν το προϊόν ή προϊόντα αντικατάστασης που προορίζονται για χρήση με το τηλέφωνό σας. Η χρήση άλλων μπαταριών και φορτιστών μπορεί να είναι επικίνδυνη.

Μην αποσυναρμολογείτε ή βραχυκυκλώνετε την μπαταρία. Κάποιο τυχαίο βραχυκύκλωμα μπορεί να προκύψει, εάν κάποιο μεταλλικό αντικείμενο, όπως ένα κλειδί, ένας συνδετήρας ή ένα στυλό, αγγίξει τους πόλους της μπαταρίας.

Η ακατάλληλη χρήση της μπαταρίας μπορεί να προκαλέσει πυρκαγιά, έκρηξη ή άλλο κίνδυνο. Εάν πιστεύετε ότι η μπαταρία έχει υποστεί βλάβη, μην την χρησιμοποιήσετε, φέρτε την σε ένα κέντρο σέρβις για δοκιμή.

### **• Παρεμβολή**

### **Γενική δήλωση για τις παρεμβολές**

Να είστε προσεκτικοί όταν χρησιμοποιείτε το τηλέφωνο κοντά σε προσωπικές ιατρικές συσκευές, όπως βηματοδότες και ακουστικά βοηθήματα.

### **Βηματοδότες**

Οι κατασκευαστές βηματοδοτών συνιστούν την ελάχιστη απόσταση των 15 cm μεταξύ του κινητού τηλεφώνου και του βηματοδότη για την αποφυγή πιθανής παρεμβολής με το βηματοδότη. Για να το επιτύχετε αυτό, χρησιμοποιείτε το τηλέφωνο στο αντίθετο αυτί σε σχέση με το βηματοδότη και μην το τοποθετείτε στο τσεπάκι του στήθους.

### **Ακουστικά βοηθήματα**

Τα άτομα με ακουστικά βοηθήματα ή άλλα εμφυτεύματα στον κοχλία μπορεί να βιώνουν θορύβους παρεμβολής κατά τη χρήση ασύρματων συσκευών ή όταν κάποια συσκευή βρίσκεται κοντά τους. Το επίπεδο της παρεμβολής εξαρτάται από τον τύπο της ακουστικής συσκευής και την απόσταση από την πηγή παρεμβολής. Η αύξηση της απόστασης μεταξύ τους μπορεί να μειώσει την παρεμβολή. Μπορείτε επίσης να συμβουλευτείτε τον κατασκευαστή του ακουστικού βοηθήματος, για να συζητήσετε εναλλακτικές.

### **Ιατρικές συσκευές**

Συμβουλευτείτε το γιατρό σας και τον κατασκευαστή της συσκευής, για να προσδιορίσετε εάν η λειτουργία του τηλεφώνου σας μπορεί να επηρεάσει τη λειτουργία της ιατρικής συσκευής.

### **Νοσοκομεία**

Απενεργοποιείτε την ασύρματη συσκευή σας, όταν υπάρχει σχετικό αίτημα στα νοσοκομεία, τις κλινικές ή σε εγκαταστάσεις υγείας. Αυτά τα αιτήματα έχουν σχεδιαστεί για την πρόληψη πιθανής παρεμβολής σε ευαίσθητο ιατρικό εξοπλισμό.

### **Αεροσκάφος**

Απενεργοποιείτε την ασύρματη συσκευή σας μετά από σχετικό αίτημα του αεροδρομίου ή του προσωπικού της αεροπορικής εταιρίας.

Συμβουλευτείτε το προσωπικό της αεροπορικής εταιρίας σχετικά με τη χρήση των ασύρματων συσκευών στο αεροσκάφος. Εάν η συσκευή σας διαθέτει «λειτουργία πτήσης», αυτή πρέπει να ενεργοποιηθεί πριν από την επιβίβαση στο αεροσκάφος. **Παρεμβολή σε αυτοκίνητα**

Έχετε υπόψη ότι εξαιτίας μιας πιθανής παρεμβολής στον ηλεκτρονικό εξοπλισμό, ορισμένοι κατασκευαστές οχημάτων απαγορεύουν τη χρήση των κινητών τηλεφώνων στα οχήματά τους, εκτός εάν περιλαμβάνεται κιτ ανοιχτής ακρόασης με εξωτερική κεραία στην εγκατάσταση.

### **• Εκρήξιμα περιβάλλοντα**

### **Βενζινάδικα και εκρήξιμες ατμόσφαιρες**

Σε χώρους με πιθανώς εκρήξιμες ατμόσφαιρες, τηρείτε όλες τις πινακίδες που υπάρχουν σχετικά με την απενεργοποίηση των ασύρματων συσκευών, όπως το τηλέφωνο ή άλλος εξοπλισμός με ραδιοσυχνότητες.

Στους χώρους με πιθανώς εκρήξιμες ατμόσφαιρες περιλαμβάνονται τα βενζινάδικα, τα κάτω επίπεδα στα καράβια, η μεταφορά καυσίμου ή χημικών ή οι εγκαταστάσεις αποθήκευσης, οι περιοχές όπου ο αέρας περιέχει χημικά ή σωματίδια, όπως κόκκους, σκόνη ή μεταλλικές σκόνες.

### **Πυροκροτητές και περιοχές έκρηξης**

Απενεργοποιείτε το κινητό τηλέφωνο ή την ασύρματη συσκευή, όταν βρίσκεστε σε μια περιοχή έκρηξης ή σε περιοχές με σήμανση απενεργοποίησης «αμφίπλευρων ραδιοεπικοινωνιών» ή «ηλεκτρονικών συσκευών» για την αποφυγή παρεμβολών στις εργασίες έκρηξης.

Το τηλέφωνο είναι ένας πομποδέκτης που λειτουργεί σε δίκτυα dual-band GSM με συχνότητα 900/1800 MHz.

# 1588

Η σήμανση πιστοποιεί ότι το τηλέφωνό σας συμμορφώνεται προς την οδηγία 1999/5/ΕΚ (R&TTE) και ότι τα σχετικά αξεσουάρ συμμορφώνονται προς τις ισχύουσες κοινοτικές οδηγίες.

### **• Αντικλεπτική προστασία (1)**

Το κινητό σας τηλέφωνο αναγνωρίζεται από έναν αριθμό IΜΕI (σειριακός αριθμός τηλεφώνου), ο οποίος βρίσκεται στην ετικέτα της συσκευασίας και στη μνήμη του τηλεφώνου σας. Πριν από την πρώτη χρήση, σας συνιστούμε να σημειώνετε τον αριθμό αυτό πληκτρολογώντας \* # 0 6 # και να τον φυλάξετε με προσοχή. Μπορεί να σας ζητηθεί από την αστυνομία ή την τηλεφωνική σας εταιρία σε περίπτωση κλοπής. Χάρη στον αριθμό αυτό, το τηλέφωνό σας μπορεί να μπλοκαριστεί εντελώς και έτσι να μην μπορεί να χρησιμοποιηθεί από άλλο άτομο, ακόμη και αν αλλάξει την κάρτα SIM.

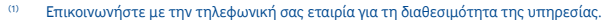

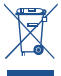

 Αυτό στο σύμβολο στο τηλέφωνο, τη μπαταρία και τα αξεσουάρ σας σημαίνει ότι αυτά τα προϊόντα θα πρέπει να μεταφερθούν σε σημεία συλλογής στο τέλος της λειτουργικής τους ζωής:

- Δημοτικά κέντρα διάθεσης απορριμμάτων που έχουν ειδικούς κάδους για τέτοιου είδους εξοπλισμό

- Κάδοι συλλογής σε σημεία πώλησης.

Στη συνέχεια ανακυκλώνονται, αποφεύγοντας έτσι τη διοχέτευση ουσιών στο περιβάλλον, ώστε τα εξαρτήματά τους να χρησιμοποιηθούν ξανά.

### **Σε χώρες της Ευρωπαϊκής Ένωσης:**

Η πρόσβαση σε αυτά τα σημεία συλλογής είναι δωρεάν.

Όλα τα προϊόντα με το σύμβολο αυτό θα πρέπει να μεταφέρονται σε τέτοια σημεία συλλογής.

### **Σε χώρες εκτός Ευρωπαϊκής Ένωσης:**

Τα τμήματα του εξοπλισμού που φέρουν αυτό το σύμβολο δε θα πρέπει να απορρίπτονται σε κοινούς κάδους εάν η χώρα ή η περιοχή σας διαθέτει κατάλληλες εγκαταστάσεις συλλογής και ανακύκλωσης. Αντίθετα, θα πρέπει να μεταφέρονται στα σημεία συλλογής για ανακύκλωση.

ΠΡΟΣΟΧΗ: ΚΙΝΔΥΝΟΣ ΕΚΡΗΞΗΣ ΕΑΝ Η ΜΠΑΤΑΡΙΑ ΑΝΤΙΚΑΤΑΣΤΑΘΕΙ ΜΕ ΑΚΑΤΑΛΛΗΛΟ ΤΥΠΟ. ΔΙΑΘΕΣΤΕ ΤΙΣ ΧΡΗΣΙΜΟΠΟΙΗΜΕΝΕΣ ΜΠΑΤΑΡΙΕΣ ΣΥΜΦΩΝΑ ΜΕ ΤΙΣ ΟΔΗΓΙΕΣ.

### **ΠΡΟΣΤΑΤΕΨΤΕ ΤΗΝ ΑΚΟΗ ΣΑΣ**

Για να αποφύγετε ενδεχόμενα προβλήματα ακοής, φροντίστε να μην ακούτε μουσική σε υψηλή ένταση για παρατεταμένα χρονικά διαστήματα. Να είστε προσεκτικοί όταν κρατάτε τη συσκευή κοντά στα αυτιά σας με ενεργοποιημένο το ηχείο ανοικτής ακρόασης.

## **1 Πρώτα βήματα**

### **1.1 Ρύθμιση**

**Αφαίρεση ή τοποθέτηση του πίσω καλύμματος**

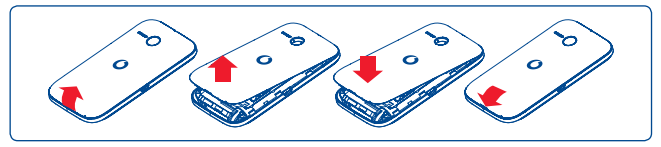

### **Τοποθέτηση ή αφαίρεση της κάρτας SIM (1)**

Για να πραγματοποιήσετε τηλεφωνικές κλήσεις, πρέπει να τοποθετήσετε την κάρτα SIM. Πριν την εισαγωγή ή την αφαίρεση της κάρτας SIM απενεργοποιήστε το τηλέφωνό σας και αφαιρέστε την μπαταρία.

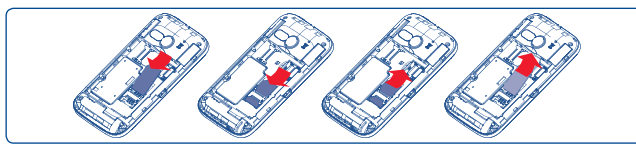

Τοποθετήστε την κάρτα SIM με το τσιπ στραμμένο προς τα κάτω και σύρετέ την στη θήκη της. Βεβαιωθείτε ότι έχει τοποθετηθεί σωστά. Για να αφαιρέσετε την κάρτα, πιέστε την και τραβήξτε την προς τα έξω.

### **Τοποθέτηση ή αφαίρεση της μπαταρίας**

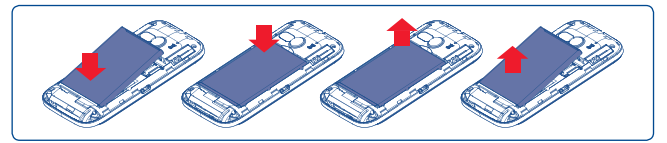

- Τοποθετήστε την μπαταρία και πιέστε έως ότου ακουστεί ο χαρακτηριστικός ήχος. Έπειτα, κλείστε το κάλυμμα του τηλεφώνου.
- Απασφαλίστε το κάλυμμα και αφαιρέστε την μπαταρία.
- (1) Απευθυνθείτε στον παροχέα δικτύου σας για να βεβαιωθείτε ότι η κάρτα SIM είναι συμβατή με 3V ή 1,8V. Οι παλιές κάρτες των 5 Volt δεν μπορούν πλέον να χρησιμοποιηθούν. Επικοινωνήστε με την τηλεφωνική σας εταιρία.

### **Εγκατάσταση και αφαίρεση της κάρτας microSD**

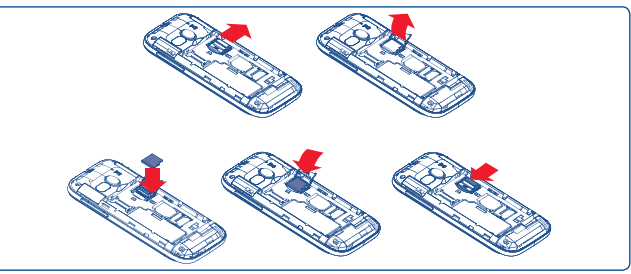

Για να απασφαλίσετε τη θήκη της κάρτας microSD, σύρετέ την προς την κατεύθυνση που υποδεικνύει το βέλος και ανασηκώστε την. Στη συνέχεια, τοποθετήστε την κάρτα microSD με την όψη με τις χρυσές επαφές στραμμένη προς τα κάτω. Τέλος, κατεβάστε τη θήκη microSD και σύρετέ την προς την αντίθετη κατεύθυνση για να ασφαλίσει στη θέση της.

### **Φόρτιση της μπαταρίας**

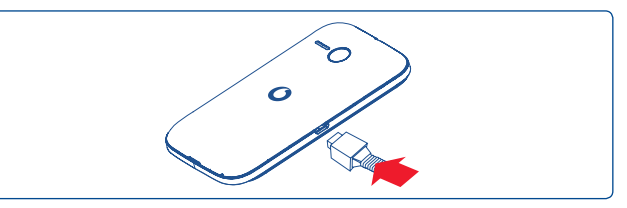

Συνδέστε το φορτιστή μπαταρίας με το τηλέφωνό σας και την πρίζα ρεύματος αντίστοιχα.

- Εάν η μπαταρία είναι εντελώς άδεια, ενδέχεται να χρειαστούν έως 20 λεπτά για να εμφανιστεί η ένδειξη του φορτιστή μπαταρίας στην οθόνη.
- Φροντίστε να μην ασκήσετε πίεση κατά την τοποθέτηση του βύσματος στην πρίζα.
- Βεβαιωθείτε ότι η μπαταρία έχει τοποθετηθεί σωστά πριν συνδέσετε το φορτιστή.
- Η πρίζα θα πρέπει να βρίσκεται κοντά στο τηλέφωνο και να υπάρχει εύκολη πρόσβαση (αποφύγετε τις μπαλαντέζες).
- Όταν χρησιμοποιείτε το τηλέφωνό σας για πρώτη φορά, φορτίστε πλήρως τη μπαταρία (περίπου 3 ώρες). Η φόρτιση έχει ολοκληρωθεί όταν το εικονίδιο πάψει να κινείται.

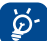

Για να περιορίσετε την κατανάλωση ρεύματος και τη σπατάλη ενέργειας, όταν η μπαταρία φορτιστεί πλήρως αποσυνδέστε το φορτιστή από την πρίζα, απενεργοποιήστε τις δυνατότητες Wi-Fi, Bluetooth και τις εφαρμογές που εκτελούνται στο παρασκήνιο όταν δεν χρησιμοποιούνται, μειώστε το χρόνο χρήσης του οπίσθιου φωτισμού κ.λπ.

### **1.2 Ενεργοποίηση του τηλεφώνου**

Πατήστε παρατεταμένα το πλήκτρο **Ενεργοποίηση** έως ότου το τηλέφωνο ενεργοποιηθεί. Θα χρειαστούν λίγα δευτερόλεπτα για να ανάψει η οθόνη.

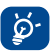

Εάν δεν γνωρίζετε τον κωδικό PIN ή τον έχετε ξεχάσει, επικοινωνήστε με τον πάροχο δικτύου σας. Μην αφήνετε τον κωδικό PIN κοντά στο τηλέφωνό σας. Φυλάξτε αυτά τα στοιχεία σε ασφαλές μέρος.

### **Ρύθμιση του τηλεφώνου σας για πρώτη φορά**

Την πρώτη φορά που θα ενεργοποιήσετε το τηλέφωνο, θα σας ζητηθεί να ρυθμίσετε διάφορες επιλογές του τηλεφώνου: τη γλώσσα, τη μέθοδο εισαγωγής, τη σύνδεση δεδομένων κινητής τηλεφωνίας, τη ρύθμιση και το συγχρονισμό λογαριασμών κ.λπ.

### **1.3 Απενεργοποίηση του τηλεφώνου**

Πατήστε παρατεταμένα το πλήκτρο Ενεργοποίησης από την Αρχική οθόνη έως ότου εμφανιστούν οι επιλογές του τηλεφώνου και επιλέξτε **Απενεργοποίηση**.

### **2 Το τηλέφωνό σας**

**2.1 Πλήκτρα και υποδοχές σύνδεσης**

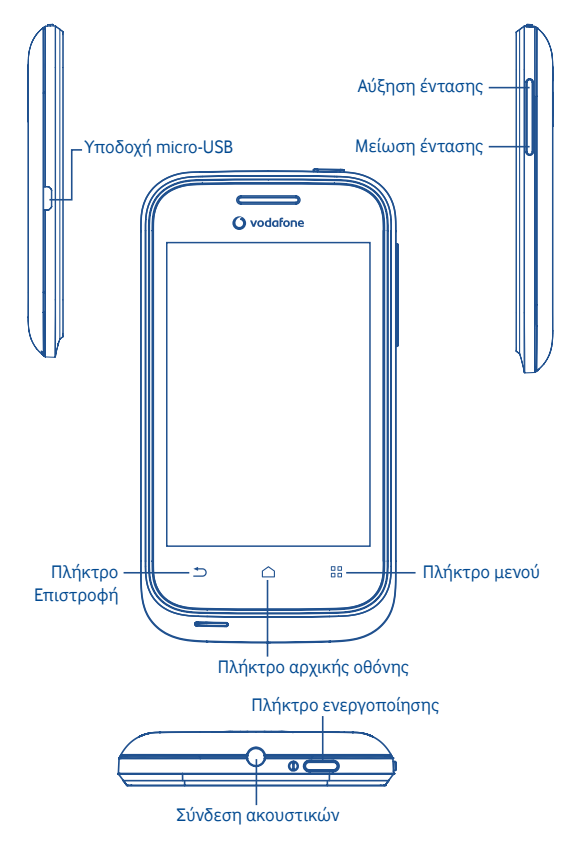

- 88 Επιστροφή στην οθόνη του μενού.
- Επιστροφή στην Αρχική οθόνη ή πίσω στην κεντρική Αρχική οθόνη ⌒ εάν έχει επεκταθεί.
- Επιστροφή στο προηγούμενο μενού ή οθόνη.  $\overline{\phantom{0}}$

Σύντομο πάτημα: Κλείδωμα οθόνης Φωτισμός της οθόνης

Παρατεταμένο πάτημα: Όταν το τηλέφωνο είναι απενεργοποιημένο, ενεργοποιείται. Όταν το τηλέφωνο είναι ενεργοποιημένο,

> μετάβαση στις επιλογές τηλεφώνου: Αθόρυβο, Λειτουργία πτήσης, Απενερ/ση.

Πατήστε για ρύθμιση της έντασης ήχου

### **2.2 Αρχική οθόνη**

 $\overline{\bullet}$ 

Μπορείτε να μεταφέρετε στην αρχική οθόνη όλα τα στοιχεία που σας αρέσουν ή που χρησιμοποιείτε συχνότερα (εφαρμογές, συντομεύσεις και γραφικά στοιχεία) για γρήγορη πρόσβαση. Πατήστε το πλήκτρο **Αρχική οθόνη** για να μεταβείτε στην Αρχική οθόνη.

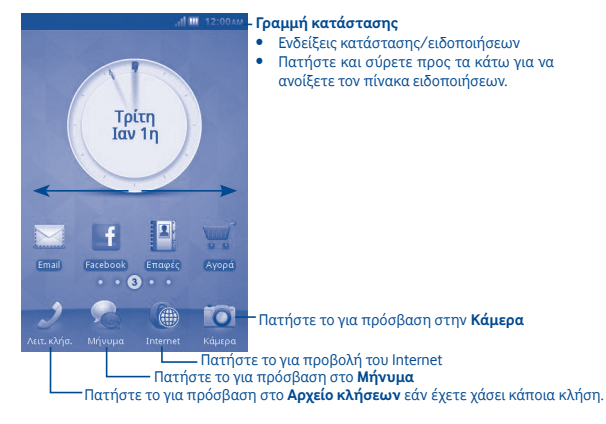

Η Αρχική οθόνη παρέχεται σε εκτεταμένη μορφή ώστε να υπάρχει περισσότερος χώρος για την προσθήκη εφαρμογών, συντομεύσεων κ.λπ. Σύρετε την Αρχική οθόνη οριζοντίως προς τα αριστερά και προς τα δεξιά για να έχετε μια πλήρη άποψη. Μικρές κουκκίδες στην κάτω αριστερή και δεξιά γωνία της οθόνης αποτελούν ένδειξη της οθόνης που προβάλλετε.

### **2.2.1 Χρήση της οθόνης αφής**

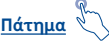

Για πρόσβαση σε εφαρμογή, πατήστε την με το δάκτυλό σας.

### **Παρατεταμένο πάτημα**

Για είσοδο στις διαθέσιμες επιλογές ενός εικονιδίου, πατήστε και κρατήστε πατημένο το εικονίδιο. Για παράδειγμα, επιλέξτε μια επαφή στις Επαφές, πατήστε και κρατήστε πατημένη αυτήν την επιλογή και στην οθόνη θα εμφανιστεί μια λίστα επιλογών.

## **Σύρσιμο**

Τοποθετήστε το δάκτυλό σας στην οθόνη για να σύρετε ένα αντικείμενο σε μια άλλη θέση.

## **Πέρασμα**

Περάστε το δάκτυλό σας από την οθόνη για κύλιση προς τα επάνω ή προς τα κάτω των εφαρμογών, εικόνων, ιστοσελίδων με το δικό σας τρόπο.

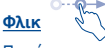

Παρόμοιο με το πέρασμα, αλλά το φλικ είναι πολύ ταχύτερο.

### **2.2.2 Γραμμή κατάστασης**

Στη γραμμή κατάστασης μπορείτε να δείτε τόσο την κατάσταση του τηλεφώνου (στην δεξιά πλευρά) όσο και πληροφορίες ειδοποιήσεων (στην αριστερή πλευρά). Όταν η γραμμή κατάστασης είναι πλήρης, εμφανίζεται το εικονίδιο "  $\mathbf{F}$ ".

### **Εικονίδια ειδοποιήσεων**

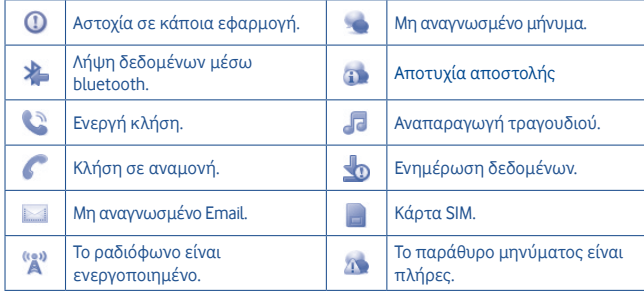

### **Εικονίδια κατάστασης**

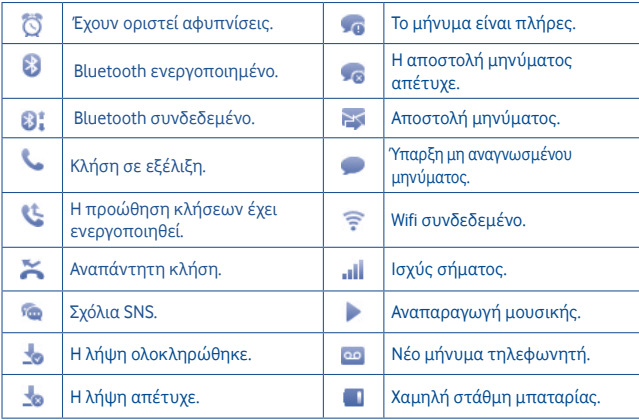

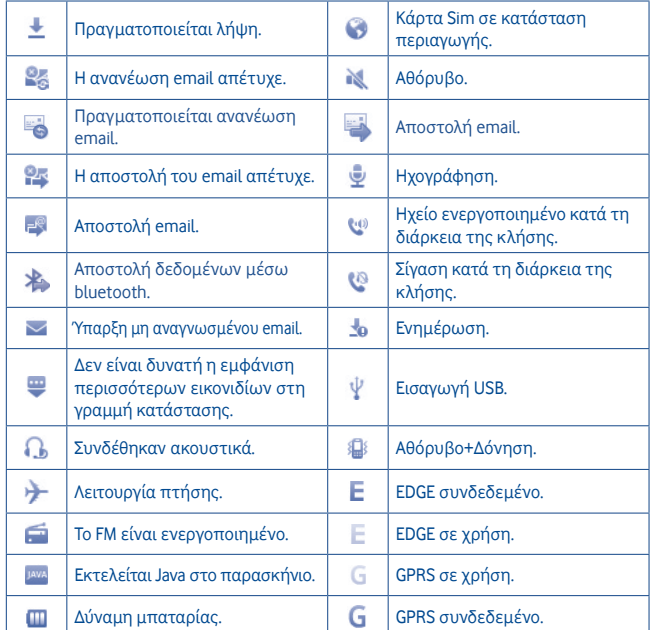

### **Πίνακας ειδοποιήσεων**

Πατήστε και σύρετε τη γραμμή κατάστασης προς τα κάτω για να ανοίξετε τον πίνακα ειδοποιήσεων. Πατήστε και σύρετε προς τα επάνω για να τον κλείσετε. Από τον πίνακα Ειδοποιήσεων, μπορείτε να ανοίξετε ορισμένες λειτουργίες μέσω αφής (Bluetooth, κ.λπ.) και υπενθυμίσεις που υποδεικνύονται από τα εικονίδια ειδοποιήσεων ή να προβάλετε πληροφορίες για την ασύρματη υπηρεσία.

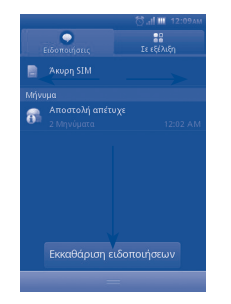

Πατήστε **Εκλείων για να διαγράψετε τις ειδοποιήσεις που βασίζονται σε συμβάντα** (οι υπόλοιπες ειδοποιήσεις σε εξέλιξη θα παραμείνουν).

### **2.2.3 Ξεκλείδωμα οθόνης τηλεφώνου**

Για να ξεκλειδώσετε την οθόνη του τηλεφώνου, μπορείτε να σύρετε προς τα επάνω τα εικονίδια κλειδώματος.

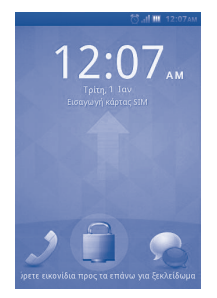

### **2.2.4 Εξατομίκευση της αρχικής οθόνης**

#### **Προσθήκη**

Πατώντας και κρατώντας πατημένη μια κενή περιοχή, μπορείτε να προσθέσετε συντομεύσεις και γραφικά στοιχεία στην Αρχική οθόνη.

#### **Αλλαγή θέσης**

Πατήστε και κρατήστε πατημένο το εικονίδιο του οποίου θέλετε να αλλάξετε τη θέση για να ενεργοποιηθεί η λειτουργία Μετακίνηση, σύρετε το εικονίδιο στη θέση που θέλετε και αφήστε το. Κρατήστε πατημένο το εικονίδιο στην αριστερή ή τη δεξιά άκρη της οθόνης για να σύρετε το στοιχείο σε μια άλλη σελίδα της Αρχικής οθόνης.

### **Αφαίρεση**

Πατήστε και κρατήστε πατημένο το στοιχείο που θέλετε να αφαιρέσετε για να ενεργοποιηθεί η λειτουργία Μετακίνηση, πατήστε και κρατήστε πατημένη μια κενή περιοχή, η οποία θα αλλάξει σε κόκκινο χρώμα, αφήστε τη και, στη συνέχεια, πατήστε το κόκκινο στο εικονίδιο για να το αφαιρέσετε.

#### **Προσαρμογή φόντου**

Πατήστε και κρατήστε πατημένη μια κενή περιοχή ή πατήστε το πλήκτρο **Μενού** και επιλέξτε **Φόντο** από τις ρυθμίσεις Οθόνης στην οθόνη **Ρυθμίσεις** για να προσαρμόσετε το φόντο.

### **2.2.5 Ρύθμιση έντασης ήχου**

Μπορείτε να ρυθμίσετε την ένταση της αφύπνισης, των πολυμέσων και του ήχου κλήσης του τηλεφώνου σύμφωνα με τις προτιμήσεις σας, με το πλήκτρο **Αύξησης/ μείωσης έντασης** ή από το μενού **Ρυθμίσεις**.

### **2.3 Τρόπος εισαγωγής κειμένου/Πίνακας συμβόλων**

Αυτοί είναι οι δύο τρόποι εισαγωγής κειμένου που μπορούν να χρησιμοποιηθούν για τη δημιουργία μηνυμάτων:

- **Κανονικός**
- **Έξυπνος**
- **Κανονικός**

Η λειτουργία αυτή σας επιτρέπει να πληκτρολογήσετε ένα κείμενο επιλέγοντας ένα γράμμα ή μια ακολουθία χαρακτήρων.

### **Έξυπνος**

Η λειτουργία αυτή προβλέπει τι θέλετε να πληκτρολογήσετε.

Υπάρχουν πληκτρολόγια Qwerty και 12 πλήκτρων, όπως στις παρακάτω εικόνες.

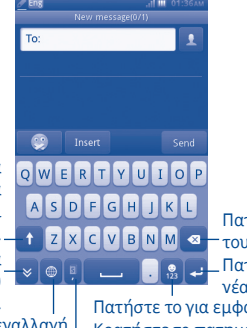

To:

 $\circledcirc$ 

Πατήστε το για εναλλαγή ανάμεσα σε κεφαλαία και μικρά γράμματα. Πατήστε το για απόκρυψη του πληκτρολογίου. Πατήστε το για εναλλαγή μεθόδου εισαγωγής. Κρατήστε το πατημένο για είσοδο στην οθόνη ρυθμίσεων "Μέθοδος εισαγωγής".

Πατήστε το για προσθήκη νέας γραμμής. Πατήστε το για διαγραφή του χαρακτήρα.

Πατήστε το για εμφάνιση των αριθμών. Κρατήστε το πατημένο για εμφάνιση του πίνακα με τα emoticon.

Πατήστε το για να εμφανιστεί το κόμμα. Κρατήστε το πατημένο για να εμφανιστεί η λειτουργία έξυπνης εισαγωγής.

Πατήστε το για να εμφανιστεί το κόμμα. Κρατήστε το πατημένο για να εμφανιστεί η λειτουργία έξυπνης εισαγωγής.

Πατήστε το για εναλλαγή ανάμεσα σε κεφαλαία και μικρά γράμματα. Πατήστε το για απόκρυψη του πληκτρολογίου.

Πατήστε το για εναλλαγή μεθόδου εισαγωγής. Κρατήστε το πατημένο για είσοδο στην οθόνη ρυθμίσεων "Μέθοδος εισαγωγής".

Πατήστε το για μετάβαση  $A\overline{BC}$  $DEF$ στον επόμενο χαρακτήρα. Πατήστε το για μετάβαση στον  $GHI$  $\overline{1}$ KL  $MNO$ προηγούμενο χαρακτήρα.  $PQRS$  $\int_{0}^{8}$  $wxyz$ Πατήστε το για διαγραφή του χαρακτήρα.  $\bullet$  $•123$ ب ا Πατήστε το για προσθήκη νέας γραμμής.

> Πατήστε το για εμφάνιση των αριθμών. Κρατήστε το πατημένο για εμφάνιση του πίνακα με τα emoticon.

### **3 Λειτουργία κλήσης, Αρχείο κλήσεων και Επαφές**

### **3.1 Λειτουργία κλήσης................................................................................**

Εισαγάγετε τον αριθμό που θέλετε απευθείας από το πληκτρολόγιο ή επιλέξτε μια επαφή από τις **Επαφές** ή το **Αρχείο κλήσεων**, αγγίζοντας τις αντίστοιχες καρτέλες και, στη συνέχεια, πατήστε το εικονίδιο **Ο** για την πραγματοποίηση της κλήσης. Μπορείτε να αποθηκεύσετε τον αριθμό που καταχωρήσατε **Επαφές** αγγίζοντας το εικονίδιο .

Εάν κάνετε κάποιο λάθος, μπορείτε να διαγράψετε τα λανθασμένα ψηφία αγγίζοντας την επιλογή .

Για να τερματίσετε μια κλήση, αγγίξτε την επιλογή **Τερματισμός.**

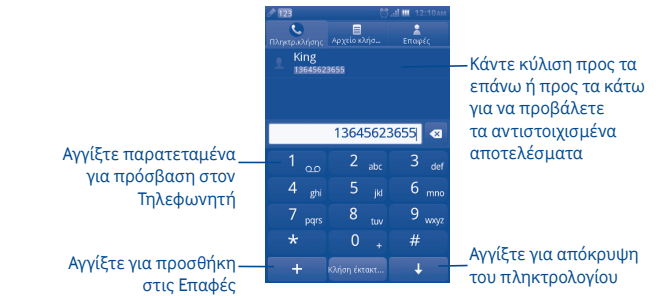

### **Πραγματοποίηση κλήσης έκτακτης ανάγκης**

Εάν το τηλέφωνό σας βρίσκεται σε περιοχή που καλύπτεται από το δίκτυο, πληκτρολογήστε τον αριθμό έκτακτης ανάγκης και πιέστε το πλήκτρο **(\*** για να πραγματοποιήσετε την κλήση έκτακτης ανάγκης. Μπορείτε να πραγματοποιήσετε αυτές τις κλήσεις ακόμη και χωρίς κάρτα SIM και χωρίς να πληκτρολογήσετε τον κωδικό PIN.(1)

(1) Αυτή η επιλογή, ωστόσο, εξαρτάται από τους τοπικούς κανονισμούς.

### **3.1.1 Απάντηση ή απόρριψη κλήσης**

Όταν λαμβάνετε μια εισερχόμενη κλήση, πατήστε το πράσινο εικονίδιο τηλεφώνου "Αποδοχή" για να απαντήσετε.

Τερματίστε την κλήση αγγίζοντας την επιλογή **Απόρριψη**.

Κατά τη λήψη εισερχόμενης κλήσης, εάν δεν θέλετε να απαντήσετε, μπορείτε να επιλέξετε "**Απόρριψη με SMS**" για να την απορρίψετε και να αποσταλεί ένα μήνυμα SMS.

Για τη σίγαση της έντασης ήχου εισερχόμενης κλήσης, πατήστε το πλήκτρο .

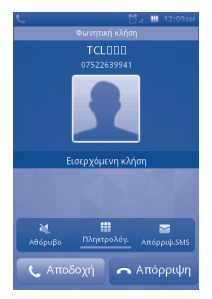

### **3.1.2 Χρήση του Αρχείου κλήσεων**

Μπορείτε να αποκτήσετε πρόσβαση στο Αρχείο κλήσεων αγγίζοντας την καρτέλα Εφαρμογών από την Αρχική οθόνη και κατόπιν την επιλογή **Αρχείο κλήσεων** για την προβολή του ιστορικού κλήσεων σε κατηγορίες, όπως **Αναπ.** και **Όλες**.

### **3.1.3 Κλήση τηλεφωνητή (1)**

Ο τηλεφωνητής παρέχεται από το δίκτυό σας, προκειμένου να μην χάνετε κλήσεις. Λειτουργεί όπως ακριβώς ένας αυτόματος τηλεφωνητής, από τον οποίο μπορείτε να ακούσετε οποιαδήποτε στιγμή τα μηνύματα. Για πρόσβαση στον τηλεφωνητή, πατήστε παρατεταμένα το πλήκτρο .

Για να ορίσετε τον αριθμό τηλεφωνητή σας, αγγίξτε παρατεταμένα το πλήκτρο με τον αριθμό ένα στο πληκτρολόγιο.

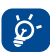

Για να χρησιμοποιήσετε την υπηρεσία τηλεφωνητή στο εξωτερικό, επικοινωνήστε με τον πάροχο δικτύου σας πριν από την αναχώρησή σας.

(1) Επικοινωνήστε με τον πάροχο δικτύου σας, για να ελέγξετε τη διαθεσιμότητα της υπηρεσίας.

### **3.1.4 Κατά τη διάρκεια μιας κλήσης (1)**

Όταν μια κλήση βρίσκεται σε εξέλιξη, πατήστε το πλήκτρο "Αποδοχή" για να ανοίξετε τις επιλογές κλήσεων:

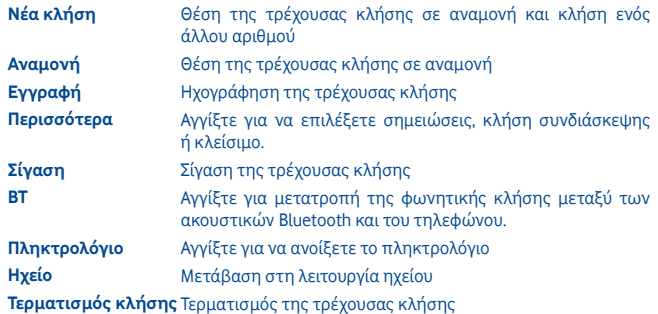

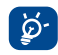

Απομακρύνετε τη συσκευή από το αυτί σας όταν έχετε επιλέξει τη λειτουργία **Ανοικτή ακρόαση** διότι η ενισχυμένη ένταση ενδέχεται να προκαλέσει βλάβες στην ακοή.

### **Διαχείριση δύο κλήσεων**

- Απάντηση σε δεύτερη κλήση (βεβαιωθείτε ότι έχει ενεργοποιηθεί η λειτουργία **Αναμονή κλήσης**, ανατρέξτε στη σελίδα 31).
- Για να καλέσετε κάποιον άλλο συνομιλητή κατά τη διάρκεια μιας κλήσης, μπορείτε να επιλέξετε "**Νέα κλήση**".

### **3.1.5 Κλήσεις συνδιάσκεψης (1)**

Το τηλέφωνο σας σάς επιτρέπει να μιλάτε σε πολλά άτομα ταυτόχρονα (έως πέντε). Αν βρίσκεστε σε κλήση δύο μερών, πατήστε την επιλογή "**Συνδιάσκ.**". Εάν έχετε και τρίτη κλήση, απαντήστε πιέζοντας το πλήκτρο "**Απάντηση**" και συνομιλήστε με τον νέο καλούντα.

Αυτός ο συνομιλητής γίνεται μέλος της συνδιάσκεψης, εάν πατήσετε το πλήκτρο "**Συνδιάσκ.**". Πιέζοντας την επιλογή "**Τέλος**", η τρέχουσα κλήση αποσυνδέεται.

Για να τερματίσετε μια κλήση συνδιάσκεψης, πατήστε "**Τερματισμός**".

(1) Επικοινωνήστε με τον πάροχο δικτύου σας, για να ελέγξετε τη διαθεσιμότητα της υπηρεσίας.

### **3.2 Αρχείο κλήσεων....................................................................................**

Μπορείτε να μεταβείτε σε αυτήν τη λειτουργία ως εξής:

• Επιλέξτε από το κεντρικό μενού

### **3.2.1 Όλες οι κλήσεις**

Στο αρχείο κλήσεων εμφανίζονται τρεις διαφορετικοί τύποι κλήσεων:

- Αναπάντητες κλήσεις  $\mathbf{v}$
- Εξερχόμενες κλήσεις (Επανάκληση)
- Απαντημένες κλήσεις

Εντοπίστε κάποια επαφή, πατήστε για την προβολή των λεπτομερειών κλήσης και κατόπιν επιλέξτε το πλήκτρο και νια να πραγματοποιήσετε απευθείας την κλήση.

### **3.2.2 Διαθέσιμες επιλογές**

Από το αρχείο κλήσεων, μπορείτε να έχετε πρόσβαση στις ακόλουθες επιλογές:

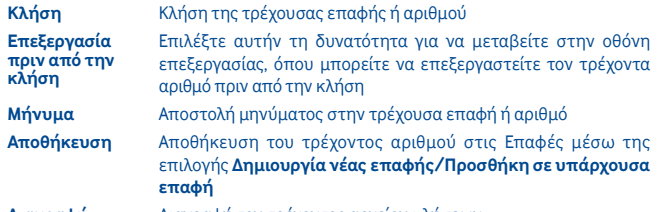

**Διαγραφή** Διαγραφή του τρέχοντος αρχείου κλήσεων

### **3.2.3 Τηλεφωνητής**

Από αυτό το μενού μπορεί να δείτε ολόκληρη τη μνήμη του τηλεφωνητή.

Για αναλυτικές πληροφορίες σχετικά με τον τηλεφωνητή, ανατρέξτε στη σελίδα 27.

### **3.2.4 Ρυθμίσεις κλήσεων (1)**

Μπορείτε να μεταβείτε στις Ρυθμίσεις κλήσης επιλέγοντας "**Ρυθμίσεις**" από το κύριο μενού.

### **Διαθέσιμες επιλογές:**

### **• Λίστα αποκλεισμένων**

Αγγίξτε για να ορίσετε την επιλογή αυτόματης απόρριψης των αριθμών από τη λίστα αποκλεισμένων. Μπορείτε να προσθέσετε αριθμούς από τις επαφές ή να τους καταχωρήσετε απευθείας στη λίστα αποκλεισμένων.

### **• Λίστα επιτρεπόμενων**

Αγγίξτε για να ορίσετε την επιλογή αυτόματης απάντησης των αριθμών από τη λίστα επιτρεπόμενων. Μπορείτε να προσθέσετε αριθμούς από τις επαφές ή να τους καταχωρήσετε απευθείας στη λίστα επιτρεπόμενων.

### **• Αυτόματη επανάκληση**

Μπορείτε να ενεργοποιήσετε ή να απενεργοποιήσετε την αυτόματη επανάκληση για κλήσεις που δεν ολοκληρώνονται την πρώτη φορά.

### **• Υπενθύμιση ώρας κλήσης**

Μπορείτε να επιλέξετε αυτήν τη δυνατότητα για να ρυθμίσετε την ώρα υπενθύμισης.

### **• Αυτόμ. γρήγ. τερματισμ.**

Μπορείτε να ενεργοποιήσετε ή να απενεργοποιήσετε την επιλογή αυτόματου γρήγορου τερματισμού.

### **• Χρόνος αυτόμ. γρήγ. τερματισμ.**

Μπορείτε να ορίσετε ένα χρονικό διάστημα μεταξύ 1-9999 δευτερολέπτων.

### **• Απόρριψη άγνωστ. αριθμ.**

Μπορείτε να ενεργοποιήσετε ή να απενεργοποιήσετε την επιλογή απόρριψης άγνωστων αριθμών.

### **• Απόρριψη με SMS**

Μπορείτε να ενεργοποιήσετε ή να απενεργοποιήσετε τη δυνατότητα και να ορίσετε πρότυπα SMS.

### **• Ειδοποίηση σύνδεσης**

Μπορείτε να ορίσετε τον ήχος σύνδεσης κατά τη σύνδεση κλήσης.

### **• Αυτόματη απάντηση**

Μπορείτε να ορίσετε την αυτόματη απάντηση στη λειτουργία ακουστικών.

(1) Επικοινωνήστε με τον πάροχο δικτύου σας, για να ελέγξετε τη διαθεσιμότητα της υπηρεσίας.

### **• Πρόσθετες ρυθμίσεις κλήσης**

### **Απόκρυψη ταυτότητας**

Απόκρυψη αριθμού/αναίρεση απόκρυψης αριθμού/επιλογή από δίκτυο.

### **Αναμονή κλήσεων**

Ενεργοποίηση/απενεργοποίηση της ειδοποίησης δεύτερης κλήσης με ένα μπιπ.

### **Προώθηση κλήσεων**

Μπορείτε να ενεργοποιήσετε, να ακυρώσετε ή να επαληθεύσετε την κατάσταση της προώθησης κλήσεων στον τηλεφωνητή ή σε συγκεκριμένο αριθμό. Υπάρχουν οι εξής δυνατότητες διαμόρφωσης:

Χωρίς όρους: αυτόματη προώθηση όλων των κλήσεων.

Με όρους: Όταν η γραμμή σας είναι κατειλημμένη, όταν δεν απαντάτε ή εάν βρίσκεστε εκτός κάλυψης δικτύου.

### **Φραγή κλήσεων**

Μπορείτε να ενεργοποιήσετε ή να απενεργοποιήσετε τη φραγή για εξερχόμενες και εισερχόμενες κλήσεις. Οι εξής επιλογές είναι διαθέσιμες:

### **Εξερχόμενες κλήσεις**

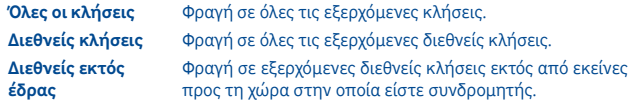

### **Εισερχόμενες κλήσεις**

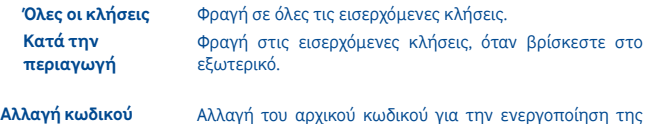

**φραγής**

Αλλαγή του αρχικού κωδικού για την ενεργοποίηση της φραγής κλήσεων.

### **3.3 Επαφές .......................................................................................................**

### **3.3.1 Προσθήκη επαφής**

Μπορείτε να προσθέσετε μια νέα επαφή επιλέγοντας "**Προσθήκη επαφής**".

Τα ακόλουθα πεδία είναι προσβάσιμα όταν δημιουργείτε μια νέα καταχώρηση στις επαφές: **Όνομα**, **Αριθμός**, **Διεύθ. email**, **Διεύθυνση**, **Γενέθλια**, **Τίτλος**, **Εταιρία**, **Σημείωση**, **Ομάδα**, **Ήχος κλήσης** και **Θέση αποθήκευσης**.

### **Προσθήκη υπενθύμισης γενεθλίων**

Μπορείτε να ορίσετε την εμφάνιση υπενθύμισης γενεθλίων κατά την επεξεργασία των στοιχείων επαφής. Με αυτόν τον τρόπο θα λαμβάνετε υπενθυμίσεις ανά τακτά χρονικά διαστήματα κατά τη διάρκεια της ημέρας, πριν από την καθορισμένη ημερομηνία.

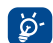

Εάν χρησιμοποιείτε το τηλέφωνό σας στο εξωτερικό, αποθηκεύστε τους αριθμούς των επαφών σας με τη διεθνή μορφή "**+**" και, στη συνέχεια, τον κωδικό χώρας.

### **3.3.2 Εισαγωγή, εξαγωγή και κοινή χρήση επαφών**

Από την οθόνη Επαφών, πατήστε το πλήκτρο **Ρυθμίσεις** για να ανοίξετε το μενού επιλογών των ρυθμίσεων επαφών και αγγίξτε τις επιλογές **Εισαγωγή/Εξαγωγή επαφών**. Από εδώ μπορείτε να ανταλλάξετε επαφές μεταξύ του τηλεφώνου και της κάρτας SD ή του τηλεφώνου και της κάρτας SIM.

Μπορείτε να κοινοποιήσετε επαφές σε άλλα άτομα αποστέλλοντας την κάρτα vCard της επαφής μέσω Bluetooth, SMS, Email, κ.λπ.

Πατήστε την επαφή που θέλετε να μοιραστείτε και επιλέξτε **Κοινή χρήση** από την οθόνη "Τοπικά". Κατόπιν, επιλέξτε την εφαρμογή που θα χρησιμοποιηθεί για την εκτέλεση της ενέργειας.

### **3.3.3 Συγχρονισμός επαφών σε πολλαπλούς λογαριασμούς**

Μπορείτε να συγχρονίσετε επαφές, δεδομένα ή άλλες πληροφορίες από πολλαπλούς λογαριασμούς, ανάλογα με τις εφαρμογές που έχουν εγκατασταθεί στο τηλέφωνό σας.

### **3.3.4 Μετάβαση στις επαφές σας**

Μπορείτε να αποκτήσετε πρόσβαση σε αυτήν τη λειτουργία από την οθόνη του κεντρικού μενού, επιλέγοντας "**Επαφές**".

### **Αναζήτηση επαφών**

Μπορείτε να αναζητήσετε μια επαφή, πληκτρολογώντας το αρχικό γράμμα του ονόματός της. Μπορείτε να προσθέσετε και άλλα γράμματα για να κάνετε πιο συγκεκριμένη την αναζήτηση.

### **Προβολή επαφής**

Επιλέξτε ένα όνομα από τις επαφές και, στη συνέχεια, αγγίξτε το για να διαβάσετε τα στοιχεία της επαφής.

### **Πραγματοποίηση κλήσης**

Εντοπίστε το όνομα που θέλετε να καλέσετε και πατήστε το εικονίδιο .

Εάν υπάρχουν διάφοροι αριθμοί συσχετισμένοι με το όνομα που θέλετε να καλέσετε, θα πρέπει πρώτα να επιλέξετε τον αριθμό από τη λίστα (Κινητό, Γραφείο, κ.λπ.) και, στη συνέχεια, να πατήσετε το πλήκτρο (για να πραγματοποιήσετε την κλήση.

### **3.3.5 Διαθέσιμες επιλογές**

Από τη λίστα επαφών ή την οθόνη στοιχείων επαφής, μπορείτε να έχετε πρόσβαση στις ακόλουθες επιλογές:

**Διαγραφή** Διαγραφή της επιλεγμένης επαφής.

- **Μήνυμα** Αποστολή μηνύματος SMS/MMS σε μια επαφή που έχετε επιλέξει από τις Επαφές.
- **Η vCard μου** Αγγίξτε για αν ορίσετε την επιλογή "Η vCard μου".

### **Ρυθμίσεις επαφών Επαφή προς**

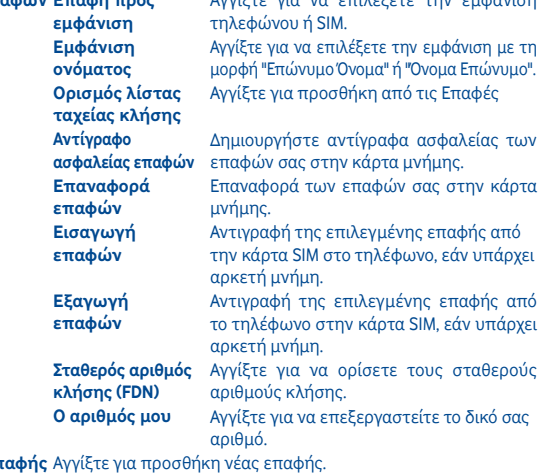

Αγγίξτε για να επιλέξετε την εμφάνιση

### **Προσθήκη επ**

**Ομάδες** Αγγίξτε για προσθήκη ή διαγραφή ομάδας. **Κοινή χρήση** Κοινή χρήση της επιλεγμένης επαφής μέσω Bluetooth.

### **4 Μηνύματα, Email**

### **4.1 Μηνύματα................................................................................................**

Με αυτό το κινητό τηλέφωνο μπορείτε να δημιουργήσετε, να επεξεργαστείτε και να λάβετε μηνύματα SMS και MMS.

Τα μηνύματα MMS σάς επιτρέπουν να στείλετε κλιπ βίντεο, εικόνες, φωτογραφίες, κινούμενες εικόνες και ήχους σε άλλα συμβατά τηλέφωνα και διευθύνσεις e-mail.

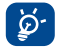

Η λειτουργία MMS μπορεί να χρησιμοποιηθεί μόνο εφόσον παρέχεται η εν λόγω υπηρεσία από την τηλεφωνική σας εταιρία, και μόνο αν το συμβόλαιό σας περιλαμβάνει την επιλογή MMS και έχουν ρυθμιστεί όλες οι παράμετροι της λειτουργίας MMS.

### **4.1.1 Σύνταξη μηνύματος**

Στην οθόνη της λίστας μηνυμάτων, αγγίξτε την επιλογή **Νέο μήνυμα** για να συντάξετε μηνύματα κειμένου/πολυμέσων.

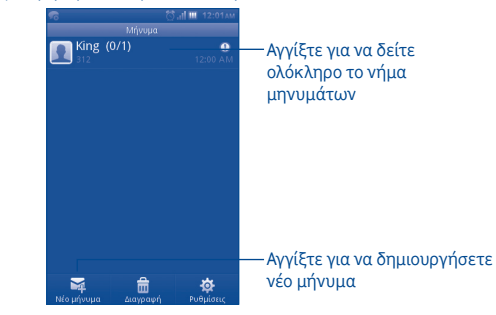

### **Αποστολή μηνύματος κειμένου**

Εισαγάγετε τον αριθμό του κινητού τηλεφώνου του παραλήπτη στη γραμμή **Προς** ή αγγίξτε το εικονίδιο για να προσθέσετε παραλήπτες και επιλέξτε τη γραμμή **Πατήστε για σύνθεση** για να εισάγετε το κείμενο του μηνύματος. Όταν τελειώσετε, πατήστε **Αποστολή** για να στείλετε το μήνυμα κειμένου.

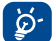

 Ένα μήνυμα SMS με μήκος μεγαλύτερο από 160 χαρακτήρες θα χρεωθεί ως πολλαπλά μηνύματα SMS. Συγκεκριμένα γράμματα (τονισμένα) αυξάνουν επίσης το μέγεθος του μηνύματος SMS, με αποτέλεσμα την αποστολή πολλαπλών μηνυμάτων SMS στον παραλήπτη.

### **Αποστολή μηνύματος πολυμέσων**

Τα MMS σάς δίνουν τη δυνατότητα να στείλετε βίντεο κλιπ, εικόνες, φωτογραφίες, emoticon, διαφάνειες και ήχους σε άλλα συμβατά τηλέφωνα.

Ένα μήνυμα SMS μετατρέπεται αυτόματα σε μήνυμα MMS όταν επισυνάπτονται αρχεία μέσων (εικόνα, βίντεο, ήχος, διαφάνειες κ.λπ.) ή προστεθεί θέμα.

### **4.1.2 Διαθέσιμες επιλογές κατά τη σύνταξη νέων μηνυμάτων SMS/MMS**

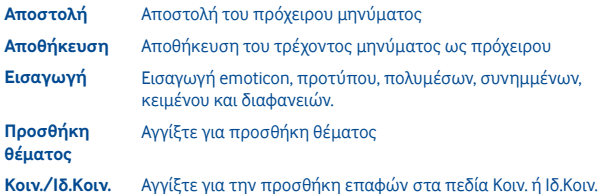

- **4.1.3 Ρυθμίσεις μηνυμάτων**
- **• Πρότυπα**

Επιλέξτε ένα πρότυπο για μήνυμα κειμένου ή πολυμέσων.

**• Μηνύματα SIM** 

Επιλέξτε για αντιγραφή στο τηλέφωνο ή διαγραφή.

**• Κατάσταση μνήμης** 

Εμφάνιση της μνήμης που χρησιμοποιείται στο τηλέφωνο, την κάρτα SIM και την κάρτα SD.

**• Μήνυμα κειμένου**

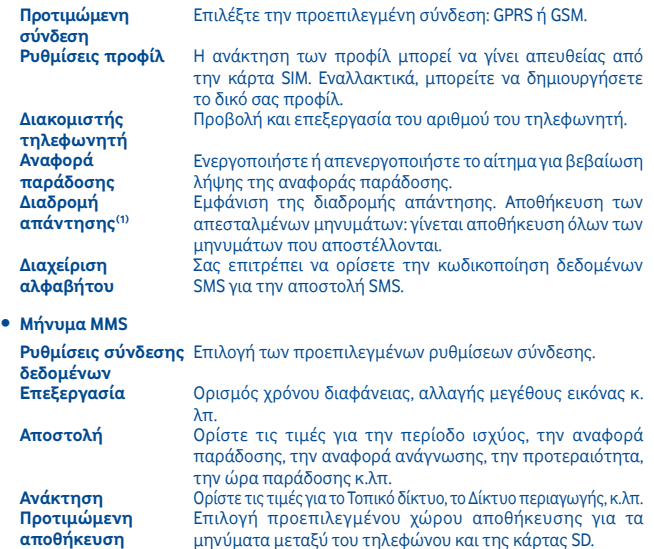

**• Μήνυμα υπηρεσίας**

Ορίστε τις τιμές για την ενεργοποίηση push, τη λίστα επιτρεπόμενων κ.λπ.

(1) Ανάλογα με τον πάροχο δικτύου.

**• SMS κυψέλης(1)**

**Ενεργοποίηση** Ενεργοποίηση της λήψης SMS κυψέλης. **Λήψη καναλιών** Επιλογή/Προσθήκη/Επεξεργασία/Διαγραφή καναλιών. **Γλώσσες** Επιλογή γλώσσας.

### **• Λειτουργία συνομιλίας**

Επιλογή ενεργοποίησης ή απενεργοποίησης.

**4.2 Email..........................................................................................................**

Εκτός από το λογαριασμό σας Gmail, μπορείτε επίσης να ρυθμίσετε στο τηλέφωνό σας εξωτερικούς λογαριασμούς email POP3 ή IMAP.

Για να αποκτήσετε πρόσβαση σε αυτήν τη λειτουργία, επιλέξτε **Email** από την Αρχική οθόνη.

Ένας οδηγός email θα σας καθοδηγήσει με τα βήματα που χρειάζονται για τη ρύθμιση του λογαριασμού.

- Εισάγετε τη διεύθυνση email και τον κωδικό πρόσβασης του λογαριασμού που θέλετε να ρυθμίσετε.
- Αγγίξτε την επιλογή **Επόμενο**. Εάν ο λογαριασμός που καταχωρήσατε δεν υποστηρίζεται στο τηλέφωνό σας από την τηλεφωνική εταιρεία, θα σας ζητηθεί να μεταβείτε στις ρυθμίσεις λογαριασμού email για να εισαγάγετε μη αυτόματα τις ρυθμίσεις. Εναλλακτικά μπορείτε να πατήσετε **Μη αυτόματη ρύθμιση** για να πληκτρολογήσετε απευθείας τις ρυθμίσεις εισερχόμενων και εξερχόμενων για το λογαριασμό email που θέλετε να ρυθμίσετε.
- Εισάγετε το όνομα λογαριασμού και το εμφανιζόμενο όνομα στα εξερχόμενα email.
- Αγγίξτε την επιλογή **Τέλος**.
- Για να προσθέσετε έναν άλλο λογαριασμό email, μπορείτε να επιλέξτε "**Άλλοι λογαριασμοί Email**" για πρόσβαση στην οθόνη λογαριασμών email.

### **4.2.1 Σύνταξη νέου email**

Επιλέξτε "**Λογαριασμός**" από την οθόνη Email για να μεταβείτε στο περιβάλλον εργασίας σύνταξης email. Μπορείτε να προσθέσετε κάποιον παραλήπτη εισάγοντας τη διεύθυνση Email από τη γραμμή εισαγωγής ή επιλέγοντας την επαφή από τον κατάλογο.

### **4.2.2 Διαθέσιμες επιλογές**

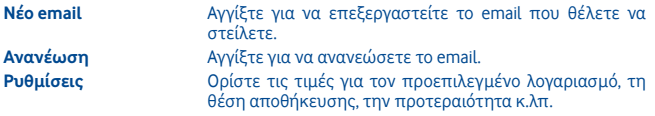

(1) Ανάλογα με τον πάροχο δικτύου.

### **5 Σύνδεση**

Για να συνδεθείτε στο Internet με αυτό το τηλέφωνο, μπορείτε να χρησιμοποιήσετε δίκτυα GPRS/EDGE ή Wi-Fi, ανάλογα με τη διαθεσιμότητα.

### **5.1 Σύνδεση στο Internet**

### **5.1.1 GPRS/EDGE**

Την πρώτη φορά που θα ενεργοποιήσετε το τηλέφωνό σας με τοποθετημένη κάρτα SIM, το τηλέφωνο θα ρυθμίσει αυτόματα την υπηρεσία δικτύου: GPRS, EDGE.

Για να ελέγξετε τη σύνδεση δικτύου που χρησιμοποιείτε, πατήστε το πλήκτρο **Μενού** στην Αρχική οθόνη και πατήστε **Ρυθμίσεις\Δίκτυο και συνδεσιμότητα\ Ρυθμίσεις δικτύων κινητής**.

#### **5.1.2 Wi-Fi ...............................................................................................................................**

Χρησιμοποιώντας το Wi-Fi, μπορείτε να συνδεθείτε στο Internet όταν το τηλέφωνό σας βρίσκεται εντός της εμβέλειας ενός ασύρματου δικτύου. Το Wi-Fi μπορεί να χρησιμοποιηθεί στο τηλέφωνό σας ακόμη και όταν δεν έχει τοποθετηθεί κάρτα SIM.

#### **Ενεργοποίηση της δυνατότητας Wi-Fi και σύνδεση σε ασύρματο δίκτυο**

- Πατήστε το πλήκτρο **Μενού** από την Αρχική οθόνη.
- Αγγίξτε την επιλογή **Wi-Fi**.
- Αγγίξτε ένα δίκτυο Wi-Fi για σύνδεση. Εάν το δίκτυο που επιλέξατε είναι ασφαλές, θα σας ζητηθεί να εισάγετε έναν κωδικό πρόσβασης ή άλλα διαπιστευτήρια (μπορείτε να επικοινωνήσετε με το διαχειριστή του δικτύου για περισσότερες λεπτομέρειες). Όταν τελειώσετε, πατήστε **Σύνδεση**.

### **Διαθέσιμες επιλογές:**

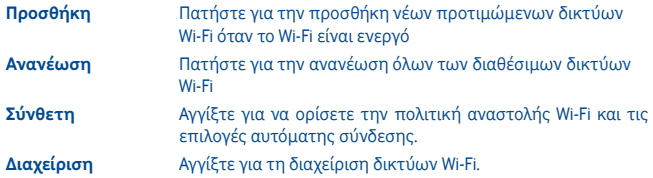

### **5.2 WEB**

Η λειτουργία **WEB** σάς δίνει τη δυνατότητα να περιηγείστε στο διαδίκτυο από οπουδήποτε. Αναγνωρίζει και υποδεικνύει την κατάληξη των διευθύνσεων URL με βάση τους σελιδοδείκτες και το ιστορικό περιήγησής σας, σας δίνει τη δυνατότητα να αποθηκεύσετε σελίδες για προβολή εκτός σύνδεσης και παρέχει στο τηλέφωνό σας ένα εικονικό ποντίκι. Μπορείτε να χρησιμοποιήσετε τις εφαρμογές Opera, Internet, Αναζήτηση κ.λπ. ως πρόγραμμα περιήγησης.

### **Βρείτε αυτό που ζητάτε γρηγορότερα**

Το νέο Opera Mini σάς επιτρέπει να αναζητήσετε κείμενο που υπάρχει σε μια ιστοσελίδα ώστε να μεταβαίνετε ακόμη πιο γρήγορα στις πληροφορίες που χρειάζεστε.

### **Γρηγορότερη μετάβαση στις τοποθεσίες στο Web**

Όταν πληκτρολογείτε διευθύνσεις web, το Opera Mini αναγνωρίζει και προτείνει τη συμπλήρωση των διευθύνσεων βάσει των σελιδοδεικτών και του ιστορικού αναζήτησής σας, καθιστώντας την εισαγωγή διευθύνσεων ακόμη πιο γρήγορη, ευκολότερη και πιο διαισθητική.

### **Αποθήκευση για αργότερα**

Το Opera Mini σάς δίνει τη δυνατότητα αποθήκευσης σελίδων για προβολή εκτός σύνδεσης. Αυτό σημαίνει ότι μπορείτε να βρείτε και να διαβάσετε τις ιστοσελίδες που σας ενδιαφέρουν ακόμη και όταν βρίσκεστε σε αεροπλάνο, στο μετρό ή σε άλλα μέρη χωρίς κάλυψη δικτύου. Ανάλογα με το τηλέφωνό σας ίσως χρειαστεί να επιλέξετε έναν φάκελο προορισμού για την αποθήκευση σελίδων για προβολή εκτός σύνδεσης.

### **5.3 Σύνδεση σε υπολογιστή μέσω USB**

Με το καλώδιο USB μπορείτε να μεταφέρετε αρχεία μέσων και άλλα αρχεία μεταξύ της κάρτας microSD του τηλεφώνου και του υπολογιστή.

Για να συνδέσετε το τηλέφωνό σας με τον υπολογιστή:

- Χρησιμοποιήστε το καλώδιο USB που παρέχεται με το τηλέφωνό σας για να συνδέσετε το τηλέφωνο με τη θύρα USB στον υπολογιστή σας. Όταν πραγματοποιείται σύνδεση με καλώδιο USB, εμφανίζεται ένα αναδυόμενο μενού.
- Αγγίξτε την επιλογή **Μαζική αποθήκευση** στο παράθυρο διαλόγου που ανοίγει για να επιβεβαιώσετε ότι θέλετε να μεταφέρετε αρχεία.

Για αποσύνδεση:

- Αποσυνδέστε την κάρτα microSD από τον υπολογιστή σας.
- Το εικονίδιο εξαφανίζεται από τα εικονίδια κατάστασης όταν αποσυνδέετε το καλώδιο USB.

### **Για να εντοπίσετε δεδομένα που έχετε μεταφέρει ή κατεβάσει στην κάρτα microSD:**

- Αγγίξτε την καρτέλα "Εφαρμογές" από την Αρχική οθόνη για να ανοίξετε τη λίστα εφαρμογών.
- Αγγίξτε την επιλογή **Διαχείριση αρχείων**.

Όλα τα δεδομένα που έχετε κατεβάσει αποθηκεύονται στη **Διαχείριση αρχείων**, όπου μπορείτε να δείτε αρχεία μέσων (βίντεο, φωτογραφίες, μουσική και άλλα), να μετονομάσετε αρχεία, να εγκαταστήσετε εφαρμογές στο τηλέφωνό σας κ.λπ.

### **5.4 Κοινή χρήση της σύνδεσης δεδομένων του τηλεφώνου σας**

Μπορείτε να κάνετε κοινή χρήση της σύνδεσης δεδομένων του τηλεφώνου σας με κάποιον υπολογιστή μέσω καλωδίου USB (USB tethering).

- Όταν συνδέετε τη συσκευή σας στον υπολογιστή, εμφανίζεται η ειδοποίηση "Σύνδεση USB".
- Αγγίξτε την επιλογή "USB tethering" για να ενεργοποιήσετε αυτήν τη λειτουργία.
- Η λειτουργία ενδέχεται να επιφέρει επιπλέον χρεώσεις δικτύου από τον  $\cancel{\phi}$ . πάροχο δικτύου σας. Σε περιοχές όπου ισχύει η υπηρεσία περιαγωγής, επίσης ενδέχεται να υπάρχουν πρόσθετες χρεώσεις.

### **6 Εφαρμογές πολυμέσων**

### **6.1 Facebook ....................................................................................................**

Το Facebook είναι ένα πρόγραμμα κοινωνικής δικτύωσης, το οποίο συνδέει τους χρήστες με τους φίλους, τους συναδέλφους, τους συμφοιτητές και τα άτομα του κοινωνικού περίγυρού τους. Μπορείτε να επιλέξετε "Facebook" από το κεντρικό μενού για να ξεκινήσετε την εφαρμογή Facebook.

### **6.1.1 Ροή ειδήσεων**

Για πρόσβαση σε αυτήν τη λειτουργία, επιλέξτε "Facebook/Ροή ειδήσεων" από την οθόνη του κύριου μενού.

Αυτό το μενού επιτρέπει στους χρήστες την προβολή μιας λίστας που ενημερώνεται συνεχώς με τις δραστηριότητες, τις αλλαγές προφίλ, τις επερχόμενες εκδηλώσεις, τα γενέθλια, καθώς και τις συνομιλίες που πραγματοποιούνται στους τοίχους των φίλων τους στο Facebook κ.λπ.

### **6.1.2 Μηνύματα**

Από αυτό το μενού, μπορείτε να ανταλλάξετε μηνύματα με τους φίλους σας στο Facebook.

Επιλέξτε "**+Νέα συνομιλία**" για πρόσβαση στην οθόνη επεξεργασίας μηνυμάτων, εισαγάγετε το όνομα του φίλου σας ή επιλέξτε έναν φίλο από τη λίστα πατώντας το πλήκτρο ΟΚ και καταχωρήστε το κείμενο του μηνύματος. Μόλις τελειώσετε, πατήστε το πλήκτρο OK για την αποστολή του μηνύματος.

#### **6.1.3 Αιτήματα**

Για πρόσβαση σε αυτήν τη λειτουργία, επιλέξτε "**Facebook/Αιτήματα**" από την οθόνη του κύριου μενού.

Αυτό το μενού εμφανίζει τη λίστα των αιτημάτων φιλίας του Facebook. Μπορείτε να δεχτείτε ή να απορρίψετε τα αιτήματα.

### **6.1.4 Ειδοποιήσεις**

Για πρόσβαση σε αυτήν τη λειτουργία, επιλέξτε "**Facebook/Ειδοποιήσεις**" από την οθόνη του κύριου μενού.

Αυτό το μενού εμφανίζει όλες τις ειδοποιήσεις από τους φίλους σας στο Facebook.

### **6.1.5 Συμβάντα**

Για πρόσβαση σε αυτήν τη λειτουργία, επιλέξτε "**Facebook/Συμβάντα**" από την οθόνη του κύριου μενού.

Αυτό το μενού εμφανίζει τη λίστα όλων των συμβάντων και τη λίστα των γενεθλίων όλων των φίλων σας στο Facebook.

### **6.1.6 Φωτογραφίες**

Αυτό το μενού εμφανίζει τις φωτογραφίες προφίλ σας και τις φωτογραφίες που έχετε τραβήξει και αποστείλει στο Facebook.

Μπορείτε να τραβήξετε μια φωτογραφία επιλέγοντας "**Λήψη φωτογραφίας**".

### **6.1.7 Φίλοι**

£

Μπορείτε να αποκτήσετε πρόσβαση σε αυτήν τη λειτουργία από την οθόνη του κεντρικού μενού, επιλέγοντας το στοιχείο "**Φίλοι**".

Κατά την πρόσβαση σε αυτό το μενού, θα δείτε μια λίστα όλων των φίλων σας στο Facebook. Μπορείτε, επίσης να βρείτε φίλους επιλέγοντας "**Εύρεση περισσότερων φίλων**".

### **6.1.8 Προφίλ**

Για πρόσβαση σε αυτήν τη λειτουργία, επιλέξτε "**Facebook/Προφίλ**" από την οθόνη του κύριου μενού.

Αυτό το μενού εμφανίζει όλα τα μηνύματα κατάστασης και αναρτήσεων από τους φίλους σας στο Facebook καθώς και φωτογραφίες, τηλέφωνα, διευθύνσεις email, γενέθλια και άλλες πληροφορίες για τους φίλους σας.

### **6.1.9 Εύρεση φίλων**

Αυτό το μενού σάς δίνει τη δυνατότητα να προσθέσετε φίλους στο Facebook, εντοπίζοντας τους φίλους σας βάσει του βιβλίου διευθύνσεων, να προσκαλέσετε έναν φίλο μέσω email ή SMS και να αναζητήσετε άτομα που ίσως γνωρίζετε.

### **6.1.10 Αναζήτηση**

Για πρόσβαση σε αυτήν τη λειτουργία, επιλέξτε "**Facebook/Αναζήτηση**" από την οθόνη του κύριου μενού.

Αυτό το μενού δίνει τη δυνατότητα στους χρήστες να αναζητήσουν ένα φίλο με τον οποίο θέλουν να συνδεθούν, να εντοπίσουν μια σελίδα την οποία θέλουν να προβάλλουν κ.ά.

### **6.1.11 Ρυθμίσεις**

Εφόσον το τηλέφωνό σας υποστηρίζει το Facebook, μπορείτε να αποκτήσετε πρόσβαση στις ρυθμίσεις αυτής της λειτουργίας επιλέγοντας "**Facebook/Ρυθμίσεις**" από την οθόνη του κύριου μενού.

Από αυτό το μενού, μπορείτε να ορίσετε το μέγεθος γραμματοσειράς, τη γλώσσα, την εμφάνιση ώρας ειδήσεων, την εμφάνιση ώρας σχολίου και τις επιλογές αποσύνδεσης.

### **6.2 Κοινωνικά δίκτυα.................................................................................**

Μπορείτε να ανοίξετε αυτό το μενού επιλέγοντας "**Κοινωνικά δίκτυα**" από το κεντρικό μενού.

Σας δίνει τη δυνατότητα γρήγορης πρόσβασης σε εφαρμογές όπως το **Facebook Chat** και το **Twitter.**

#### **6.2.1 Facebook Chat**

Για πρόσβαση σε αυτήν τη λειτουργία, επιλέξτε "**Κοινωνικά δίκτυα/Facebook Chat**" από την οθόνη του κύριου μενού.

Το Facebook Chat είναι μια υπηρεσία που σας προσφέρει ένα νέο τρόπο επικοινωνίας με τους φίλους σας σε πραγματικό χρόνο. Το Chat σας προσφέρει μεγαλύτερη αμεσότητα σε σχέση με τον Τοίχο ή τα Εισερχόμενα, που είναι οι άλλοι τρόποι επικοινωνίας με τους φίλους σας. Δεν απαιτείται εγκατάσταση ή προσθήκη συγκρότησης. Τα μηνύματα παραδίδονται και εμφανίζονται στους φίλους σας τη στιγμή που αποστέλλονται. Μπορείτε επίσης να συμπτύξετε τις συνομιλίες που δεν θέλετε να εμφανίζονται και να μεταβείτε σε κατάσταση εκτός σύνδεσης, εάν δεν θέλετε να χρησιμοποιήσετε το chat.

#### **6.3 Twitter.........................................................................................................**

Το Twitter είναι μια υπηρεσία κοινωνικής δικτύωσης και σύντομων αναρτήσεων, η οποία έχει κεντρίσει το ενδιαφέρον του κόσμου και έχει γίνει ιδιαίτερα δημοφιλής σε παγκόσμιο επίπεδο. Αυτή η εφαρμογή δίνει στους χρήστες του τηλεφώνου τη δυνατότητα να ανταλλάζουν ενημερώσεις ειδήσεων και ιδέες με μια κοινότητα χρηστών υπό τη μορφή μηνυμάτων ή αναρτήσεων. Οι αναρτήσεις εμφανίζονται στη σελίδα προφίλ του συντάκτη και αποστέλλονται στους συνδρομητές ή ακόλουθους του συντάκτη.

Για να δημιουργήσετε το δικό σας λογαριασμό online, μεταβείτε στη διεύθυνση: http://m.twitter.com

#### **6.4 Μουσική.....................................................................................................**

Μπορείτε να αποκτήσετε πρόσβαση σε αυτήν τη δυνατότητα επιλέγοντας "**Μουσική**" από την οθόνη του κεντρικού μενού.

Από εδώ μπορείτε να αποκτήσετε πρόσβαση στην εφαρμογή αναπαραγωγής μουσικής.

### **6.4.1 Πρόγραμμα αναπαραγωγής μουσικής**

Σας δίνει πλήρη ευελιξία όσον αφορά τη διαχείριση της μουσικής τόσο στο κινητό όσο και στην κάρτα SD σας.

Έχετε πρόσβαση στα αρχεία μουσικής μέσω κάποιας από τις εξής επιλογές:

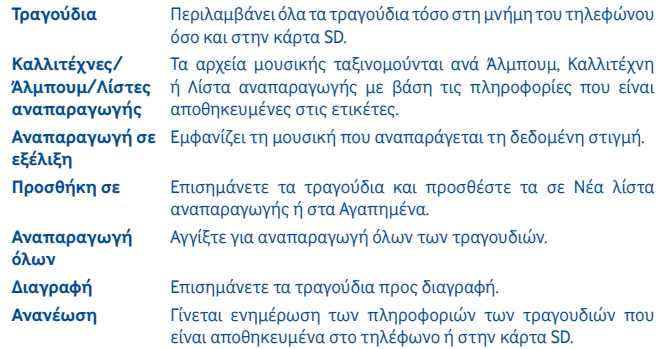

### **6.4.2 Τρόπος αναπαραγωγής**

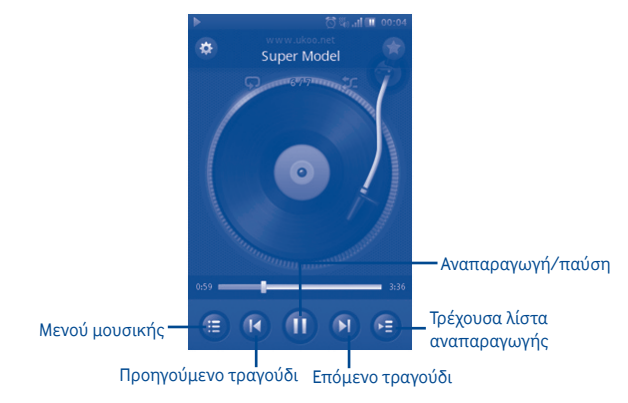

### **6.4.3 Ρυθμίσεις μουσικής**

### **Ρυθμίσεις εφέ ήχου**

- **Ισοσταθμιστής** Επιλέξτε διαφορετικά στυλ αναπαραγωγής από τις προκαθορισμένες ρυθμίσεις του τηλεφώνου σας.
- **Εφέ 3D surround** Μπορείτε να κάνετε αναπαραγωγή τραγουδιών στο πρόγραμμα αναπαραγωγής μουσικής χρησιμοποιώντας διαφορετικές λειτουργίες.
- **Εφέ αντήχησης** Μπορείτε να κάνετε αναπαραγωγή στο πρόγραμμα αναπαραγωγής μουσικής με διαφορετικά εφέ.

### **Ρυθμίσεις βάσης δεδομένων μουσικής**

• **Επαναφορά βάσης δεδομένων** Σας δίνει τη δυνατότητα να κάνετε επαναφορά της βάσης δεδομένων μουσικής.

### **6.5 Ραδιόφωνο FM.........................................................................................**

Το τηλέφωνό σας διαθέτει ραδιόφωνο FM (1) με λειτουργία RDS (2). Μπορείτε να χρησιμοποιήσετε την εφαρμογή ως παραδοσιακό ραδιόφωνο με αποθηκευμένους σταθμούς ή με παράλληλες οπτικές πληροφορίες σχετικά με το πρόγραμμα του σταθμού, εάν συντονιστείτε με σταθμούς που προσφέρουν την υπηρεσία Visual Radio. Μπορείτε να ακούτε ραδιόφωνο εκτελώντας παράλληλα και άλλες εφαρμογές. Για να μπορέσετε να ακούσετε ραδιόφωνο πρέπει να συνδέσετε τα ακουστικά σας.

 $\mathcal{B}$ 

Θα πρέπει να συνδέσετε τα ακουστικά για να χρησιμοποιήσετε το ραδιόφωνο εφόσον τα ακουστικά λειτουργούν σαν κεραία όταν συνδέονται στο τηλέφωνό σας.

(1) Η ποιότητα του ραδιοφώνου εξαρτάται από την κάλυψη του ραδιοσταθμού στη συγκεκριμένη περιοχή.

(2) Ανάλογα με τον πάροχο του δικτύου σας και την αγορά.

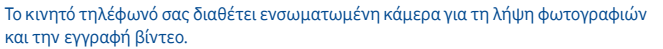

Για να αποκτήσετε πρόσβαση σε αυτήν τη λειτουργία, επιλέξτε <sup>το</sup> από την Αρχική οθόνη.

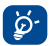

Η κάρτα SD είναι διαθέσιμη και μπορείτε να την ορίσετε χειροκίνητα ως προτιμώμενη θέση αποθήκευσης για τις φωτογραφίες και τα βίντεό σας.

### **6.6.1 Λήψη φωτογραφίας, αποθήκευση ή διαγραφή**

Η οθόνη λειτουργεί ως εικονοσκόπιο. Τοποθετήστε το αντικείμενο ή το τοπίο μέσα στο εικονοσκόπιο και πατήστε (ε) για να τραβήξετε τη φωτογραφία. Οι φωτογραφίες αποθηκεύονται αυτόματα. Αν δεν θέλετε να αποθηκεύσετε την εικόνα, μπορείτε να τη διαγράψετε πατώντας την επιλογή "**Διαγραφή**".

### **6.6.2 Ρυθμίσεις κάμερας**

Πριν από τη λήψη μιας φωτογραφίας, μπορείτε να προσαρμόσετε διάφορες ρυθμίσεις πατώντας την επιλογή :

- Επιλέξτε για τον ορισμό νυχτερινής ή αυτόματης λήψης.  $\overline{1}$
- Επιλέξτε για να ορίσετε τη λειτουργία κάμερας.  $\ddot{\circ}$
- Επιλέξτε για την ενεργοποίηση ή την απενεργοποίηση της λειτουργίας **WB** λυχνίας.
- Επιλέξτε για τη ρύθμιση της τιμής έκθεσης EV
- Επιλέξτε για να ορίσετε την ώρα.  $\mathfrak{S}$
- Επιλέξτε για εφαρμογή των ρυθμίσεων.  $\ddot{\bullet}$

### **6.6.3 Επιπλέον εργασίες μετά τη λήψη φωτογραφίας**

Αφού τραβήξετε τη φωτογραφία σας, πατήστε την για την εμφάνιση των ακόλουθων επιλογών:

**Αναπαραγωγή** Αναπαραγωγή της τρέχουσας εικόνας.

**Περιστροφή** Περιστροφή της τρέχουσας εικόνας.

- **Διαγραφή** Διαγραφή της τρέχουσας εικόνας.
- **Επεξεργασία** Επεξεργασία της τρέχουσας εικόνας.
- **Ορισμός ως** Ορισμός της τρέχουσας εικόνας ως φόντου, εικόνας επαφής κ.λπ.

**Κοινή χρήση** Κοινή χρήση της τρέχουσας εικόνας μέσω MMS, email, Bluetooth κ.λπ.

**Λεπτομέρεια** Προβολή των λεπτομερειών της εικόνας.

### **6.7 Βίντεο.........................................................................................................**

Το άλμπουμ "**Βίντεο**" περιέχει όλα τα κλιπ βίντεο που καταγράφηκαν από το χρήστη, πού ήταν αρχικά ενσωματωμένα στο τηλέφωνο ή τα οποία έχετε κατεβάσει στο τηλέφωνο ή την κάρτα μνήμης.

Περιέχει όλα τα κλιπ βίντεο που υπάρχουν στο τηλέφωνο και στην κάρτα μνήμης και επιτρέπει την αναπαραγωγή τους.

### **6.8 Ηχογράφηση..............................................................................................**

Επιλέγοντας "**Ηχογράφ.**" από το κεντρικό μενού, έχετε τη δυνατότητα να κάνετε εγγραφές φωνής ή ήχου.

Η ηχογράφηση σάς επιτρέπει την εγγραφή φωνής/ήχων με διάρκεια που κυμαίνεται από δευτερόλεπτα έως ώρες.

### **6.9 Συλλογή ..................................................................................................**

Σε αυτό το μενού εμφανίζονται οι ακόλουθες καρτέλες:

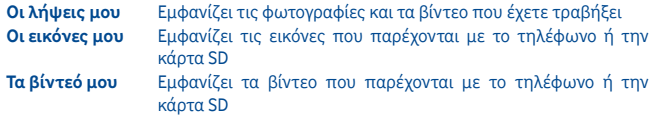

Το Παγκόσμιο ρολόι εμφανίζει την τρέχουσα τοπική ώρα και τη ζώνη ώρας διαφόρων πόλεων. Μπορείτε να δείτε την ώρα έως και τριών διαφορετικών πόλεων ταυτόχρονα.

**6.10 Ρολόι...........................................................................................................**

### **6.11 Αφύπνιση.................................................................................................**

Το κινητό τηλέφωνό σας διαθέτει ένα ενσωματωμένο ρολόι με δυνατότητα αφύπνισης και αναβολής. Μπορείτε να ρυθμίσετε έως και δέκα ξεχωριστές αφυπνίσεις και να επιλέξετε εάν θα πρέπει να επαναλαμβάνεται η αφύπνιση.

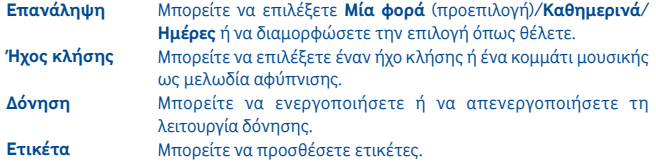

### **6.12 Ημερολόγιο..............................................................................................**

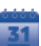

Μόλις μεταβείτε σε αυτό το μενού από την οθόνη του κεντρικού μενού, εμφανίζεται ένα μηνιαίο ημερολόγιο για την παρακολούθηση των σημαντικών συσκέψεων, συναντήσεων κ.λπ. Οι ημέρες που περιλαμβάνουν γεγονότα επισημαίνονται με χρώμα.

#### **Διαθέσιμες επιλογές:**

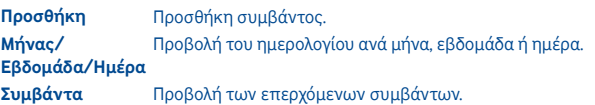

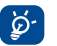

Όταν είστε συνδεδεμένοι στο Facebook, όλες οι υπενθυμίσεις γενεθλίων των φίλων σας στο Facebook συγχρονίζονται αυτόματα με το τοπικό σας ημερολόγιο.

### **6.13 Διαχείριση εφαρμογών .....................................................................**

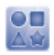

Από αυτό το μενού έχετε πρόσβαση σε χρήσιμες εφαρμογές.

Αυτές οι εφαρμογές περιλαμβάνουν το Facebook, το Twitter, το Y! Finance, το Y! Messenger, το Y! News, το Y! Weather κ.λπ.

### **7 Εργαλεία**

Το τηλέφωνό σας διαθέτει μια σειρά από εργαλεία συχνής χρήσης. Μπορείτε να αποκτήσετε πρόσβαση σε αυτά από το κεντρικό μενού.

### **7.1 Εργασίες..........................................................................................................**

Σας δίνει τη δυνατότητα να διαχειρίζεστε και να παρακολουθείτε εύκολα την πρόοδο μιας εργασίας με προτεραιότητες. Η ταξινόμηση όλων των εργασιών γίνεται βάσει ημερομηνίας λήξης.

### **Διαθέσιμες επιλογές:**

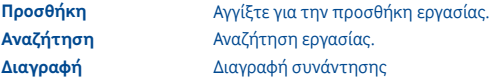

### **7.2 Σημειώσεις.................................................................................................**

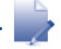

Μπορείτε να δημιουργήσετε μια σημείωση σε μορφή κειμένου μεταβαίνοντας στις "**Σημειώσεις**" από τη λίστα του κεντρικού μενού.

### **Διαθέσιμες επιλογές:**

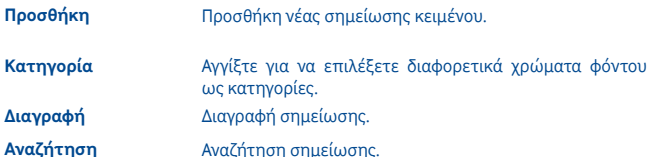

### **7.3 Αριθμομηχανή........................................................................................**

Μεταβείτε σε αυτήν τη λειτουργία επιλέγοντας "**Αριθμ/νή**" από τη λίστα του κεντρικού μενού.

Πληκτρολογήστε έναν αριθμό, επιλέξτε τον τύπο της πράξης που θέλετε να εκτελέσετε, πληκτρολογήστε και τον δεύτερο αριθμό και πατήστε το σύμβολο "ίσον" για να εμφανιστεί το αποτέλεσμα.

Μόλις ολοκληρωθεί η λειτουργία, μπορείτε να επιλέξετε " **«** " για να διαγράψετε τους αριθμούς και να εκτελέσετε μια νέα πράξη.

### **7.4 Μετατροπέας..............................................................................................**

Μπορείτε να χρησιμοποιήσετε τη λειτουργία μετατροπής συναλλάγματος, βάρους και μήκους επιλέγοντας τη μονάδα που θέλετε να μετατρέψετε και στη συνέχεια εισάγοντας τα ψηφία. Στη συνέχεια, η απάντηση εμφανίζεται στην επιθυμητή μονάδα.

### **7.5 Διαχείριση αρχείων............................................................................**

Μέσω της Διαχείρισης αρχείων έχετε πρόσβαση σε όλα τα αρχεία ήχου, εικόνας κ.λπ. που είναι αποθηκευμένα στο τηλέφωνο ή την κάρτα SD σας. Από αυτή τη λειτουργία έχετε πρόσβαση σε διάφορες επιλογές: **Οι εικόνες μου, Τα βίντεό μου, Οι λήψεις μου, Ο ήχος μου, Οι εφαρμογές μου, Τα ληφθέντα αρχεία μου, Οι εγγραφές μου, Οι ήχοι κλήσης μου, Τα έγγραφά μου** κ.λπ.

### **7.6 Εφαρμογές και εσωτερικός χώρος αποθήκευσης**

### **7.6.1 Εφαρμογές**

Σε αυτό το τηλέφωνο διατίθενται ορισμένες ενσωματωμένες εφαρμογές τρίτων κατασκευαστών για τη διευκόλυνσή σας.

Με τις ενσωματωμένες εφαρμογές μπορείτε:

- Να επικοινωνείτε με φίλους
- Να ανταλλάσσετε μηνύματα ή email με φίλους
- Να παρακολουθείτε τη θέση σας, να προβάλλετε την κυκλοφορία, να αναζητάτε τοποθεσίες και να λαμβάνετε πληροφορίες πλοήγησης για τον προορισμό σας Για περισσότερες πληροφορίες σχετικά με αυτές τις εφαρμογές, ανατρέξτε στο ηλεκτρονικό εγχειρίδιο χρήστη: www.vodafone.com/vodafone575.

### **7.6.2 Κατάσταση αποθήκευσης**

### **Διαθέσιμος χώρος**

Πατήστε για να εμφανιστεί ο εσωτερικός χώρος αποθήκευσης του τηλεφώνου που χρησιμοποιείται από το λειτουργικό σύστημα, τα στοιχεία του, τις εφαρμογές (συμπεριλαμβανομένων των όσων έχετε κατεβάσει) και τα μόνιμα και προσωρινά δεδομένα.

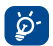

Εάν εμφανιστεί ένα μήνυμα προειδοποίησης που δηλώνει ότι η μνήμη του τηλεφώνου είναι περιορισμένη, πρέπει να απελευθερώσετε χώρο διαγράφοντας ορισμένες ανεπιθύμητες εφαρμογές, ληφθέντα αρχεία κ.λπ.

### **8 Ρυθμίσεις..................................................**

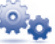

Από το κύριο μενού, επιλέξτε το εικονίδιο μενού και την επιθυμητή λειτουργία για να προσαρμόσετε το τηλέφωνό σας: **Δίκτυο και συνδεσιμότητα, Διαχείριση συνδέσεων, Προεπιλεγμένο browser, Ρυθμίσεις ήχου, Ρυθμίσεις ασφάλειας, Ρυθμίσεις λογαριασμών, Ρυθμίσεις εμφάνισης, Ρυθμ. ώρας και ημερομηνίας, Γλώσσα και δεδομένα εισόδου, Σύνθετες ρυθμίσεις, Ρυθμίσεις κλήσεων, Ρυθμίσεις επαφών** και **Ρυθμίσεις μηνυμάτων**.

### **8.1 Επαναφορά εργοστασιακών ρυθμίσεων**

### **Για να ενεργοποιήσετε την επαναφορά εργοστασιακών ρυθμίσεων:**

- Πατήστε το πλήκτρο **Μενού** από την Αρχική οθόνη
- Πατήστε **Ρυθμίσεις\Σύνθετες ρυθμίσεις\Επαναφορά εργοστασιακών ρυθμίσεων**

Με την επαναφορά του τηλεφώνου θα διαγραφούν όλα τα προσωπικά σας δεδομένα από την εσωτερική μνήμη του τηλεφώνου, συμπεριλαμβανομένων των πληροφοριών σχετικά με το λογαριασμό SNS σας και κάθε άλλο λογαριασμό, οι ρυθμίσεις συστήματος και εφαρμογών και κάθε εφαρμογή που έχετε κατεβάσει. Μπορείτε να πληκτρολογήσετε τον κωδικό τηλεφώνου "1234" για να επανεκκινήσετε το τηλέφωνο.

Εάν δεν μπορείτε να ενεργοποιήσετε το τηλέφωνο, υπάρχει άλλος τρόπος επαναφοράς των εργοστασιακών ρυθμίσεων με τη χρήση πλήκτρων υλικού. Κρατήστε πατημένο το πλήκτρο **Αύξηση έντασης** και πατήστε ταυτόχρονα το πλήκτρο **Ενεργοποίηση** έως ότου ανάψει η οθόνη.

### **8.2 Δίκτυο και συνδεσιμότητα**

**Λειτουργία πτήσης** Στη λειτουργία πτήσης, τίθεται φραγή στις φωνητικές κλήσεις, τη λειτουργία Bluetooth, τα μηνύματα και άλλες λειτουργίες που σχετίζονται με το δίκτυο. Αυτή η δυνατότητα μπορεί να χρησιμοποιηθεί για την αύξηση της διάρκειας χρήσης σε κατάσταση αναμονής.

#### **Ρυθμίσεις συνδεσιμότητας**

- **Wi-Fi** Μπορείτε να ενεργοποιήσετε ή να απενεργοποιήσετε το Wi-Fi.
- **Ρυθμίσεις Wi-Fi** Μπορείτε να διαχειριστείτε τα ασύρματα σημεία πρόσβασης μετά την ενεργοποίηση του Wi-Fi.
- **Bluetooth** Μπορείτε να ενεργοποιήσετε ή να απενεργοποιήσετε το Bluetooth.
- **Ρυθμίσεις Bluetooth** Μπορείτε να διαχειριστείτε τις συνδέσεις Bluetooth μετά την ενεργοποίηση του Bluetooth.

### **Ρυθμίσεις δικτύου κινητής τηλεφωνίας**

- **Ενεργοπ. τα δεδομένα**  Μπορείτε να ενεργοποιήσετε ή να απενεργοποιήσετε τη χρήση δεδομένων κινητής τηλεφωνίας.
- **Περιαγωγή δεδομένων**  Μπορείτε να ενεργοποιήσετε ή να απενεργοποιήσετε την περιαγωγή δεδομένων.
- **Ρυθμίσεις δικτύου**  Μπορείτε να ορίσετε τη λειτουργία υπηρεσίας και παρόχου. **κινητής τηλ.**
- **Λογαριασμοί δεδομένων** Μπορείτε να διαχειριστείτε τους λογαριασμούς δεδομένων.
- **Internet tethering** Μπορείτε να διαχειριστείτε τη δυνατότητα internet tethering.

### **8.3 Διαχείριση συνδέσεων**

Αγγίξτε για τη διαχείριση των συνδέσεών σας.

### **8.4 Προεπιλεγμένο browser**

Αγγίξτε για να επιλέξετε το προεπιλεγμένο πρόγραμμα περιήγησης μεταξύ των επιλογών Internet (Opera Mini), Opera Mobile και "Ερώτηση κάθε φορά".

### **8.5 Ρυθμίσεις ήχου**

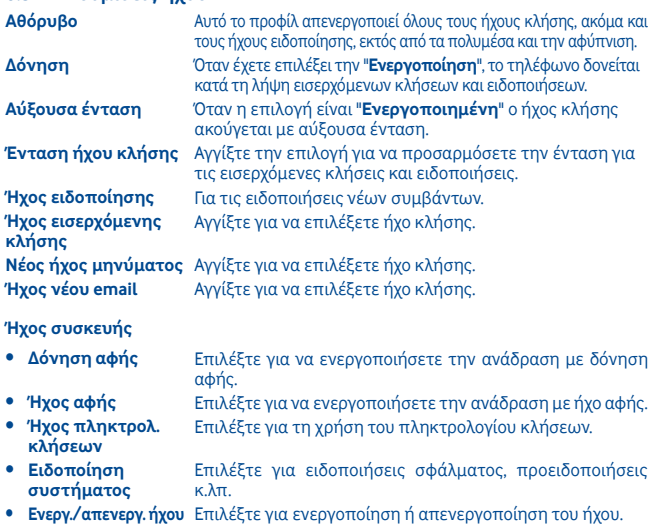

### **8.6 Ρυθμίσεις ασφάλειας**

Μπορείτε να διαχειριστείτε το τηλέφωνο και τη SIM, να μεταβείτε στη διαχείριση πιστοποιητικών και τη διαχείριση δικαιωμάτων.

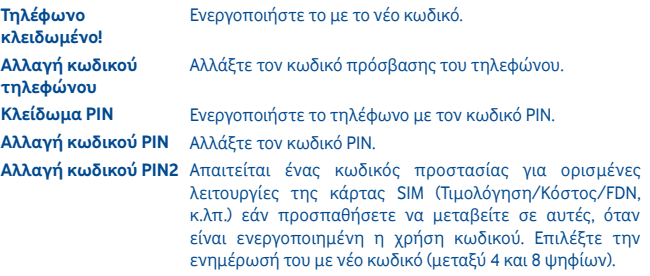

### **8.7 Ρυθμίσεις λογαριασμού**

Μπορείτε να διαχειριστείτε τους λογαριασμούς Twitter και Facebook. Ανατρέξτε στη σελίδα 48.

### **8.8 Ρυθμίσεις εμφάνισης**

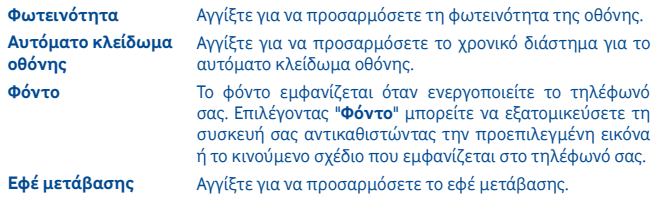

### **8.9 Ρυθμ. ώρας και ημερομηνίας**

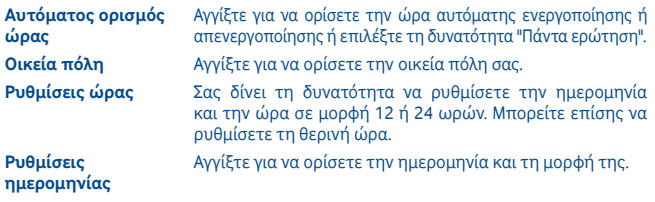

### **8.10 Γλώσσα και δεδομένα εισόδου**

**Γλώσσα συστήματος** Αγγίξτε για να επιλέξετε τη γλώσσα συστήματος. **Διεθνή πληκτρολόγια** Αγγίξτε για να επιλέξετε τη γλώσσα πληκτρολογίων.

### **8.11 Ρυθμίσεις για προχωρημένους**

**Προγραμματισμός ενεργοποίησης ή απενεργοποίησης Επαναφορά εργοστασιακών ρυθμίσεων**

Ορίστε το χρονοδιάγραμμα ενεργοποίησης ή απενεργοποίησης.

**Χρήση SIM** Διαχείριση της χρήσης SIM. Ανατρέξτε στη σελίδα 52.

### **8.12 Ρυθμίσεις κλήσεων**

Ανατρέξτε στη σελίδα 30.

### **8.13 Ρυθμίσεις επαφών**

Ανατρέξτε στη σελίδα 33.

### **8.14 Ρυθμίσεις μηνυμάτων**

Ανατρέξτε στη σελίδα 36.

### **9 Κάντε περισσότερα με το κινητό σας**

### **9.1 Vodafone 575 PC suite**

Το Vodafone 575 PC suite είναι διαθέσιμο για λήψη από την ιστοσελίδα: www.vodafone.com/vodafone575

Το Vodafone 575 PC Suite περιλαμβάνει τις εξής δυνατότητες:

• **Μόντεμ GPRS**

Χρησιμοποιήστε το τηλέφωνό σας για να συνδέσετε τον υπολογιστή σας στο Internet.

### • **Εξατομίκευση πολυμέσων**

Προσαρμόστε το τηλέφωνό σας με εικόνες, κινούμενα σχέδια και μελωδίες.

• **Διαχείριση μουσικής**

Δημιουργήστε και μεταφέρετε λίστες αναπαραγωγής με αρχεία μουσικής και επεξεργαστείτε τους στίχους.

• **Μήνυμα**

Μπορείτε να συντάξετε εύκολα SMS/MMS στον υπολογιστή σας και να τα μεταφέρετε στο τηλέφωνό σας.

### **Υποστηριζόμενα λειτουργικά συστήματα**

• Windows XP/Vista/Windows 7/Windows 8.

### **9.2 Αναβάθμιση λογισμικού Vodafone 575**

Χρησιμοποιώντας το εργαλείο Αναβάθμισης λογισμικού Vodafone 575 μπορείτε να ενημερώσετε το λογισμικό του τηλεφώνου σας από τον υπολογιστή.

Κατεβάστε το εργαλείο Αναβάθμισης λογισμικού Vodafone 575 από την ιστοσελίδα (www.vodafone.com/vodafone575) και εγκαταστήστε το στον υπολογιστή σας. Εκτελέστε το εργαλείο και ενημερώστε το τηλέφωνό σας ακολουθώντας τα βήματα των οδηγιών (ανατρέξτε στον Οδηγό χρήστη που συνοδεύει το εργαλείο).

Το τηλέφωνό σας θα διαθέτει πλέον την πιο πρόσφατη έκδοση του λογισμικού.

χρησιμοποιώντας το Vodafone 575 PC suite.

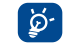

**Όλες οι προσωπικές πληροφορίες θα χαθούν μετά από τη διαδικασία ενημέρωσης.** Πριν πραγματοποιήσετε αναβάθμιση, σας συνιστούμε να δημιουργήσετε αντίγραφο ασφαλείας των προσωπικών σας δεδομένων

### **10 Εγγύηση τηλεφώνου**

### **ΟΡΟΙ ΚΑΙ ΠΡΟΫΠΟΘΕΣΕΙΣ ΕΓΓΥΗΣΗΣ**

- 1. Η Vodafone αναλαμβάνει την εγγύηση αυτού του Κινητού Τηλεφώνου για περίοδο δύο (2) ετών από την ημερομηνία Αγοράς από τον αρχικό ιδιοκτήτη (χωρίς μεταβίβαση) υπό κανονικές συνθήκες χρήσης.
- 2. Η Μπαταρία έχει περιορισμένη εγγύηση δώδεκα (12) μηνών και ο φορτιστής εικοσιτεσσάρων (24) έναντι ελαττωμάτων κατασκευής. Άλλα εξαρτήματα έχουν περιορισμένη εγγύηση εικοσιτεσσάρων (24) μηνών για κατασκευαστικές ατέλειες.
- 3. Αυτή η εγγύηση δεν καλύπτει βλάβες που απορρέουν από:
	- α) Φυσιολογική φθορά του εξοπλισμού.
	- β) Ελαττώματα και βλάβες λόγω λανθασμένης χρήσης του εξοπλισμού.
	- γ) Μη εξουσιοδοτημένη αποσυναρμολόγηση, επισκευή, μεταποίηση ή τροποποιήσεις που ενδέχεται να πραγματοποιηθούν.
	- δ) Λανθασμένη χρήση, κακή μεταχείριση, αμέλεια ή ατύχημα που έχει προκληθεί με οποιονδήποτε τρόπο.
	- ε) Ελαττώματα ή βλάβες λόγω ακατάλληλων δοκιμών, λειτουργίας, συντήρησης, εγκατάστασης, μεταβολής ή μετατροπής.
	- στ) Ελαττώματα ή βλάβες από φαγητό ή υγρά, διάβρωση, οξείδωση ή χρήση λανθασμένης τάσης.
	- ζ) Τυχόν γρατσουνιές ή βλάβες στις πλαστικές επιφάνειες και σε όλα τα άλλα εξωτερικά εκτεθειμένα τμήματα, οι οποίες οφείλονται σε συνήθη χρήση από τον πελάτη.
- 4. Η συσκευή που απαιτεί συντήρηση/επισκευή πρέπει να παραδοθεί με κόστος του χρήστη.
- 5. Αυτή η εγγύηση δεν θα ισχύει σε οποιαδήποτε από τις ακόλουθες περιπτώσεις:
	- α) Αν ο σειριακός αριθμός ή η σφραγίδα εγγύησης του εξοπλισμού καταστραφεί ή αφαιρεθεί.
	- β) Αν οποιοσδήποτε όρος που περιέχεται στην παρούσα εγγύηση αλλοιωθεί ή τροποποιηθεί με οποιονδήποτε τρόπο χωρίς προηγούμενη γραπτή συγκατάθεση της Vodafone.
- 6. Η περιορισμένη εγγύηση καλύπτει μόνο τον πελάτη, ο οποίος αγοράζει το προϊόν σε μια από τις χώρες (ή περιοχές) που παρατίθενται στο τέλος του παρόντος εγγράφου. Η περιορισμένη εγγύηση ισχύει μόνο για τη χώρα (ή περιοχή) στην οποία η Vodafone προτίθεται να προβεί σε πώληση του Προϊόντος.
- 7. Αν το προϊόν επιστραφεί στην Vodafone μετά τη λήξη της περιόδου εγγύησης, θα ισχύσουν οι πολιτικές κανονικής εξυπηρέτησης της Vodafone και οι Πελάτες θα χρεώνονται αναλόγως.
	- α) Η Vodafone δεν φέρει οποιαδήποτε άλλη υποχρέωση ή ευθύνη για αυτό πέραν εκείνης που ρητά προβλέπεται από την παρούσα περιορισμένη εγγύηση.
	- β) Όλες οι πληροφορίες της εγγύησης, οι λειτουργίες και τα χαρακτηριστικά του προϊόντος ενδέχεται να υποστούν αλλαγές χωρίς προειδοποίηση.
- 8. ΑΥΤΗ Η ΕΓΓΥΗΣΗ ΠΑΡΕΧΕΤΑΙ ΑΝΤΙ ΓΙΑ ΟΛΕΣ ΤΙΣ ΑΛΛΕΣ ΡΗΤΕΣ Ή ΣΙΩΠΗΡΕΣ ΕΓΓΥΗΣΕΙΣ, ΣΥΜΠΕΡΙΛΑΜΒΑΝΟΜΕΝΩΝ ΣΥΓΚΕΚΡΙΜΕΝΑ ΟΠΟΙΟΝΔΗΠΟΤΕ ΣΙΩΠΗΡΩΝ ΕΓΓΥΗΣΕΩΝ ΕΜΠΟΡΕΥΣΙΜΟΤΗΤΑΣ, ΠΟΙΟΤΗΤΑΣ Ή ΚΑΤΑΛΛΗΛΟΤΗΤΑΣ ΓΙΑ ΚΑΠΟΙΟ ΣΥΓΚΕΚΡΙΜΕΝΟ ΣΚΟΠΟ. Η VODAFONE ΔΕΝ ΦΕΡΕΙ ΕΥΘΥΝΗ ΓΙΑ ΤΥΧΟΝ ΠΑΡΑΒΙΑΣΗ ΤΗΣ ΕΓΓΥΗΣΗΣ ΠΕΡΑ ΑΠΟ ΤΗΝ ΑΠΟΚΑΤΑΣΤΑΣΗ ΤΗΣ ΠΑΡΑΒΙΑΣΗΣ ΜΕ ΤΟΝ ΤΡΟΠΟ ΠΟΥ ΠΕΡΙΓΡΑΦΕΤΑΙ ΠΑΡΑΠΑΝΩ. ΣΕ ΚΑΜΙΑ ΠΕΡΙΠΤΩΣΗ ΔΕΝ ΘΑ ΕΙΝΑΙ Η VODAFONE ΥΠΕΥΘΥΝΗ ΓΙΑ ΤΙΣ ΣΥΝΕΠΕΙΕΣ.

### **11 Αξεσουάρ**

Η τελευταία γενιά κινητών τηλεφώνων Vodafone GSM προσφέρει ενσωματωμένη λειτουργία ανοικτής ακρόασης που σας επιτρέπει να χρησιμοποιείτε το τηλέφωνο από απόσταση, για παράδειγμα τοποθετημένο πάνω σε τραπέζι. Για όσους προτιμούν να διατηρήσουν την εμπιστευτικότητα της συνομιλίας τους, διατίθενται και ακουστικά.

1. Φορτιστής

- 2. Μπαταρία
- 3. Καλώδιο USB
- 4. Στερεοφωνικά ακουστικά

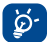

 Χρησιμοποιείτε μόνο τις μπαταρίες, τους φορτιστές και τα αξεσουάρ που περιλαμβάνονται στην αρχική συσκευασία.

### **12 Αντιμετώπιση προβλημάτων**

### **Ερ. 1. Γιατί δεν λειτουργεί η αφύπνιση;**

Αρχικά, πρέπει να σημειωθεί ότι το ξυπνητήρι δεν λειτουργεί στη λειτουργία απενεργοποίησης.

Δεύτερον, μην ξεχάσετε να ελέγξετε αν η γραμμή του εικονιδίου είναι μπλε αφού ολοκληρώσετε την επεξεργασία της αφύπνισης. Εάν η γραμμή του εικονιδίου δεν είναι μπλε, η αφύπνιση δεν έχει ενεργοποιηθεί. Όταν η γραμμή του εικονιδίου είναι μπλε, η αφύπνιση έχει ενεργοποιηθεί με επιτυχία.

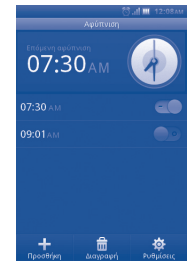

### **Ερ. 2. Γιατί δεν μπορώ να δω την κάρτα SD στον υπολογιστή μου;**

- 1 Βεβαιωθείτε ότι η κάρτα SD δεν έχει φθορές και ότι αναγνωρίζεται από τη συσκευή σας.
- 2 Βεβαιωθείτε ότι χρησιμοποιείτε το σωστό καλώδιο USB για το Vodafone 575.
- 3 Όταν συνδέετε τη συσκευή σας στον υπολογιστή, εμφανίζεται η ειδοποίηση **Σύνδεση USB**. Πατήστε **Μαζική αποθήκευση** και, στη συνέχεια, θα αποκτήσετε πρόσβαση στην κάρτα SD από τον υπολογιστή.

### **Ερ. 3. Πώς μπορώ να καταργήσω την εγκατάσταση των εφαρμογών;**

Δεν επιτρέπεται η κατάργηση της εγκατάστασης όσων εφαρμογών είναι ενσωματωμένες στη συσκευή. Μπορείτε να καταργήσετε την εγκατάσταση μόνο όσων εφαρμογών έχετε εγκαταστήσει μόνοι σας.

Πατήστε το πλήκτρο **Μενού** από την αρχική οθόνη και κατόπιν τις επιλογές **Διαχείριση εφαρμογών** και, στη συνέχεια, θα μπορέσετε να δείτε τις εφαρμογές που έχετε εγκαταστήσει μόνοι σας. Κάντε κλικ στην εφαρμογή της οποίας την εγκατάσταση θέλετε να καταργήσετε και ακολουθήστε τη διαδικασία κατάργησης εγκατάστασης.

### **Ερ. 4. Πώς μπορώ να συνδεθώ σε δίκτυο Wi-Fi;**

Πατήστε το πλήκτρο **Κύριο μενού** από την αρχική οθόνη και κατόπιν -> **Ρυθμίσεις -> Δίκτυο και συνδεσιμότητα** ->**WIFI Ρυθμίσεις** -> εμφανίζεται η λίστα με τα διαθέσιμα δίκτυα Wi-Fi.

Πατήστε το δίκτυο στο οποίο θέλετε να συνδεθείτε. Εάν η σύνδεση ολοκληρωθεί με επιτυχία, εμφανίζεται το εικονίδιο Wi-Fi στο επάνω μέρος της γραμμής κατάστασης, κοντά στο εικονίδιο σήματος της κεραίας.

**Ερ. 5. Η συσκευή δεν ενεργοποιείται ή ενεργοποιείται με ασυνήθιστη συμπεριφορά, για παράδειγμα δεν πραγματοποιείται φόρτιση, η φόρτιση πραγματοποιείται μη φυσιολογικά, η οθόνη ξεκλειδώνεται όταν ξεχάσετε την ακολουθία ξεκλειδώματος οθόνης κ.λπ…**

Μπορείτε να πραγματοποιήσετε μια κεντρική επανεκκίνηση της συσκευής, ακολουθώντας τα παρακάτω βήματα:

Απενεργοποιήστε τη συσκευή: πατήστε παρατεταμένα τα πλήκτρα **Αύξηση έντασης** και **Ενεργοποίηση** ταυτόχρονα στη λειτουργία απενεργοποίησης για λίγα δευτερόλεπτα έως ότου εμφανιστεί το περιβάλλον εργασίας επαναφοράς. Μετά την επαναφορά μπορείτε να χρησιμοποιήσετε κανονικά το κινητό σας τηλέφωνο.

Πρέπει να σημειωθεί ότι με την εκτέλεση διαμόρφωσης των δεδομένων χρήστη διαγράφονται όλα τα δεδομένα από το τηλέφωνό σας (εκτός από τα αρχεία της κάρτας SD).

Υπάρχει επίσης άλλη μία μέθοδος: Χρησιμοποιήστε το εργαλείο Vodafone Software Upgrade για να εκτελέσετε αναβάθμιση του λογισμικού σας. Μπορείτε να κάνετε λήψη αυτού του εργαλείου από την τοποθεσία Web της VodaFone.

Μετά την εγκατάσταση του εργαλείου στον υπολογιστή σας, θα γίνει λήψη του πιο πρόσφατου λογισμικού στο τηλέφωνό σας σύμφωνα με τις υποδείξεις.

#### **Ερ. 6. Γιατί εμφανίζεται ειδοποίηση για σφάλμα σύνδεσης ή σφάλμα πιστοποιητικών όταν χρησιμοποιώ εφαρμογές ηλεκτρονικής αλληλογραφίας ή κοινωνικής δικτύωσης;**

Εάν η ώρα ή η ζώνη ώρας δεν έχουν ρυθμιστεί σωστά, το τηλέφωνο ενδέχεται να εμφανίζει σφάλμα σύνδεσης ή σφάλμα πιστοποιητικών όταν χρησιμοποιείτε τις παραπάνω εφαρμογές. Ρυθμίστε την ώρα της συσκευής στη σωστή τοπική ώρα συμπεριλαμβανομένων των ρυθμίσεων ζώνης ώρας, ημερομηνίας και ώρας.